# 6.Sınıf Bilişim Teknolojileri

# 1.Ünite Bilişim İle Değişim

**Bilgi**: Bir konu ya da iş konusunda öğrenilen ya da öğretilen şeylerdir. İnsan aklının erebileceği olgu, gerçek ve ilkelerin bütünüdür. Özetle bizim için anlam ifade eden en küçük şey. Örnekler; Kitap okurken karşılaştığımız nokta ve virgül. Bu işaretlerin ne olduğuna göre biraz bekliyor ya da duraksıyoruz. Dışarı çıkarken havanın yağmurlu ya da güneşli olması. Hava durumuna göre kıyafet seçiyoruz.

**İletişim**: Duygu, düşünce ya da bilgilerin; ses, yazı ya da sembollerle paylaşılmasıdır. Araç kullanarak ya da kullanmadan yapılabilecek bir bilgi alışverişidir. Özetle karşılıklı bilgi alışverişi diyebiliriz. Arkadaşımıza sevdiğimiz bir filmi neden sevdiğimizi anlatırsak o da bize kendi sevdiği filmi neden sevdiğini anlatırsa bu iletişim olur.

**Bilişim**: Bilginin bilgi ve iletişim teknolojilerini kullanarak üretilmesi, saklanması, iletilmesi ve ihtiyaca uygun olarak biçimlendirilmesi ile ilgilenilen bir çalışma alanıdır.

**Teknoloji**: İnsanların hayatını kolaylaştırmak amacıyla geliştirdiği araç gereçlerle bunlara ilişkin bilgilerin tümüne denir.

**\*BİT (BİLGİ VE İLETİŞİM TEKNOLOJİLERİ)**: Bilginin toplanması, işlenmesi, saklanması ve iletilmesini sağlayan her türlü teknolojiye denir.

**Yazılım**: Bilgisayar donanımının istenilen amaçlar doğrultusunda çalıştırılmasıyla kullanıcının bilgisayarda istediği işlemleri yapabilmesini sağlayan programlardır.

**Ara yüz**: Elektronik cihazlardaki yazılımların kontrolü amacıyla kullanılan ortak yüzeylere verilen isimdir. Windows işletim sistemlerindeki açılıştaki Pencere, Başlat menüsü, çöp kutusu menüsü buna örnek verilebilir.

**Etkileşim**: Teknolojik araçların ara yüzleri aracılığıyla bizimle kurdukları iletişimdir. Bir dosyanızı çöp kutusuna sürükleyip, silinmesini seçmek etkileşime örnek verilebilir.

**İnternet**: Bilgisayarların ve diğer bilgisayar ağlarının birbirine bağlanmasıyla oluşmuş ve farklı noktalar arasında elektronik veri alışverişine olanak sağlayan dünyaca yaygın ağ sistemidir.

## BİT 'in Önemi Nedir?

Bilişim teknolojilerinin önemi nedir şimdide buna bakalım. Yani bu bilişim teknolojileri hayatımıza neler katıyor bir bakalım.

1. Bilgiye hızlı ve kolay bir şekilde ulaşmayı sağlar.

- 2. Maliyeti azaltır ve verimliliği arttırır.
- 3. Zaman tasarrufu sağlar.
- 4. Kâğıt tüketimini azaltarak doğanın korunmasına katkıda bulunur.
- 5. Anlık iletişimi kolaylaştırır.
- 6. İletişim ve hızlı haberleşmeyi sağlar.
- 7. Bilginin kolay ve güvenli bir şekilde saklanmasını sağlar.
- 8. Veri girişini kolaylaştırır.
- 9. Hayatı kolaylaştırır

## Bilişim Teknolojilerinin Kullanıldığı Alanlar

**Eğitim**: akıllı tahta, projeksiyon cihazı, fotokopi makinesi vb.

**Sağlık**: E-Randevu, E-Reçete, MR, röntgen vb.

**Ulaşım**: GPS, navigasyon, radar, mobese vb

**Güvenlik**: kameralar, alarm sistemleri, X-Ray vb.

**Bankacılık**: ATM, pos cihazı, kredi kartı, online ve mobil bankacılık, para sayma makineleri vb.

**Alışveriş**: İnternet mağazaları

# Bilgisayar Kullanırken Nelere Dikkat Etmeliyiz?

- 1. Yüksekliği ayarlanabilir, sırtı bele uygun ve esnek bir ergonomik koltukta oturulmalıdır.
- 2. Dik oturulmalı ve sırt desteklenmelidir.
- 3. Kollar dirseklerden 90° kırılmalı.
- 4. Bilekler klavye kullanırken desteklenmeli.
- 5. Ekran göz hizasına gelmeli.
- 6. Ayaklar yerle temas etmeli, yer ile temas etmediği durumda ayaklar desteklenmeli.
- 7. Işık monitöre dik açıyla gelmemelidir.
- 8. Işık yansıma ve parlamaları önlenmelidir.
- 9. Ekrana yakından bakılmamalı (50 70 cm).
- 10. Her bir saatlik çalışma süresi sonunda 5-15 dakikalık aralar verilmeli.
- 11. Ara verildiği sırada gözler dinlendirilmeli (Kitap okumak ya da televizyon izlemek gibi aktivitelerden kaçınılmalı.)
- 12. Ara verildiği sırada hareketli egzersiz yapılmalı. (Bisiklet sürme, yürüyüş, paten kaymak gibi)

**Ergonomi:** Fiziksel çevrenin, insanın kullandığı bir makine ya da araç için en uygun hale getirilmesidir."

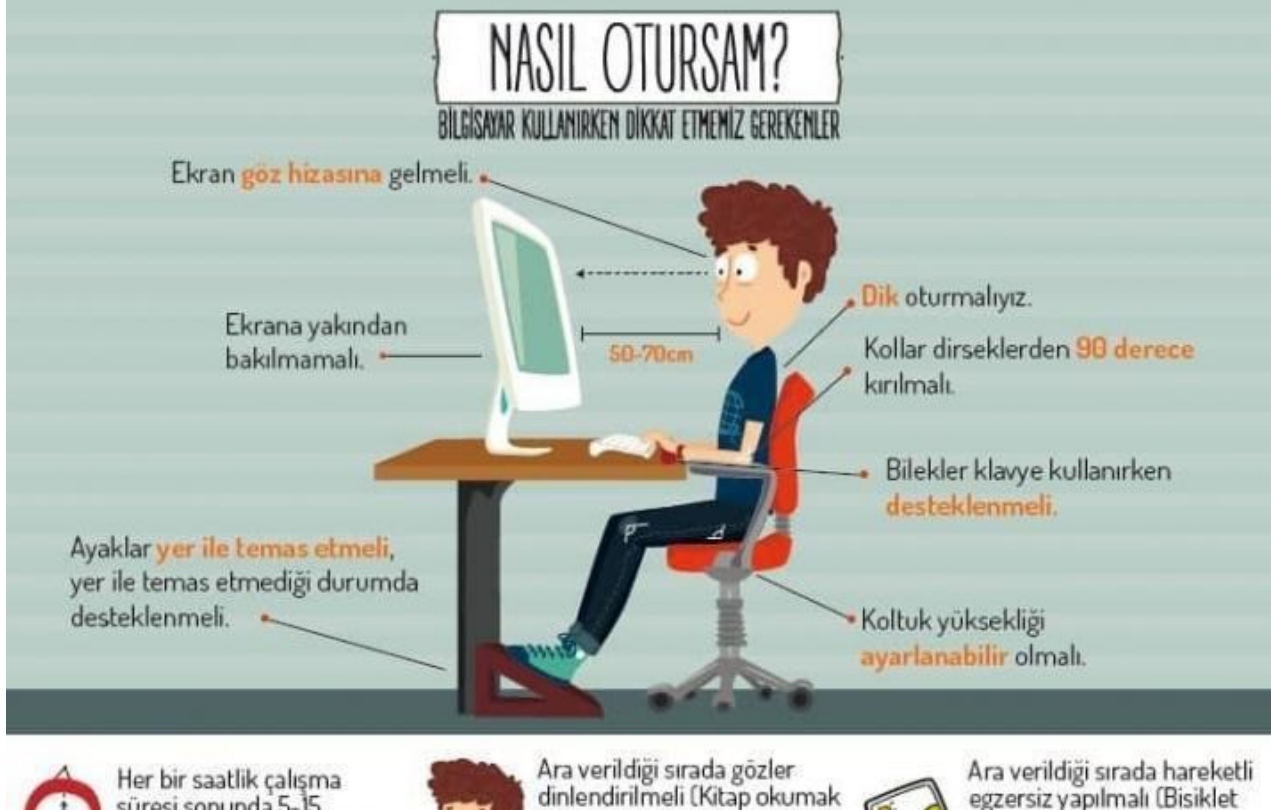

egzersiz yapılmalı (Bisiklet sürmek, yürüyüş yapmak, paten kaymak vb. J.

# Bilgisayar Bağımlısı Olmanın Olası Sonuçları

süresi sonunda 5-15

dakikalık aralar verilmeli.

Teknolojinin yararları birlikte zararları da bulunuyor. Bilgisayar, oyun ya da Teknoloji bağımlığı bu zararlara örnek verilebilir. Bağımlılık kişinin kullandığı bir nesne veya yaptığı bir eylem üzerinde; kontrolünü kaybetmesi ve onsuz bir yaşam sürememeye başlamasıdır. Mesela bilgisayarda, tablette ve telefonda oyun oynarken ya da internette vakit geçirirken zamanın nasıl geçtiğini anlamıyorsak ve oyunu bırakamıyorsak bu bir uyarı işareti olabilir.

veya televizyon izlemek gibi

aktivitelerden kacınılmalı. J.

 $\lambda$ 

- a. Derslerinde başarısızlık
- b. Göz bozukluğu
- c. Dikkat eksikliği
- d. Tembellik
- e. Obezite problemi
- f. Çevreden uzaklaşma (Asosyallik)

# Teknolojik Yenilikler

**Drone:** İngilizce 'de erkek arı manasına gelen bir kelime. Fakat günümüzde **insansız hava araçları** anlamında kullanılıyor. Tarihine baktığımızda genellikle askeri amaçlı kullanılan dronelar, artık daha ulaşılabilir. Bu drone'ların son dönemdeki kullanım alanları arasında, yangın söndürme, doğal yaşamı gözleme, tarım, havadan çekim yapma, deprem sonrası hasar ve radyasyon tespiti gibi çok sayıda farklı konu beliriyor.

**3D Printer:** 3D Printer, Katmanlı üretim olarak kabul edebileceğimiz bir teknolojidir. Teknoloji ile bilgisayarımızda hazırladığımız 3D modelleri sıfırdan üretebilmemiz mümkün kılınıyor. Üretimde her şey önce bilgisayarda tasarlanmış bir 3 boyutlu model ile başlıyor. Bu 3 boyutlu model bilgisayarda ince katmanlara bölünüyor ve 3d yazıcıya bu katmanları oluşturması için komutlar veriliyor. Bu şekilde ince katmanlardan oluşan bir gerçek nesne elde ediliyor. Aslında kullanılabilecek pek çok materyal var. Herhangi bir plastiğin çok daha dayanıklı olan halleri, altın, platinyum, seramik tozu, metal tozu, metal görünümlü-akrilik plastikler ve daha nice şekle getiriliyor ve bir nevi 2 boyutlu yazıcıların kartuş-toner işlemini görüyor.

**Robot:** otonom olarak ya da önceden programlanmış görevleri yerine getirebilen elektro-mekanik cihazdır. Robotlar bir operatör nezaretinde çalışabildikleri gibi bir bilgisayar yazılımının kontrolüyle de çalışabilirler. Düşünülenin aksine robotların çoğu insana benzemezler. İnsan benzeri robotlar Android olarak adlandırılmaktadır. Bundan 30-40 yıl önce bilim-kurgu filmlerinde gördüğümüz Androidler günümüzde neredeyse gerçekleşmiştir.

## Bilgisayarların Akıllı Davranış Modelleri

Bilgisayarın bir işlemi yapabilmesi için öncelikle o işlemin her aşamasını belirlemeliyiz. Bir problemin çözümü için takip edilecek işlem basamaklarının tümüne algoritma denir. Daha sonra bu algoritmaya uygun kodlama yaparak programı oluştururuz.

Günümüzde bilgisayarlar insan gibi akıllı davranışlar sergileyebiliyor. Kendi kendine öğrenebiliyor. Birbirleri ile etkileşim kurabiliyor, ortak hareket edebiliyor.

**Yapay Zekâ:** Yapay zekâ, bir bilgisayarın veya bilgisayar kontrolündeki bir robotun çeşitli faaliyetleri zeki canlılara benzer şekilde yerine getirme kabiliyetidir.

 Örneğin **Sürü Dronlar (Drone)** birlikte uçarken kendi aralarında iletişim kurup iş bölümü yapabiliyorlar. Otonom arabalar yollarda çevreyi tanıyarak yol alabiliyor. İnsansı robotların davranışları daha çok insan davranışlarına benziyor

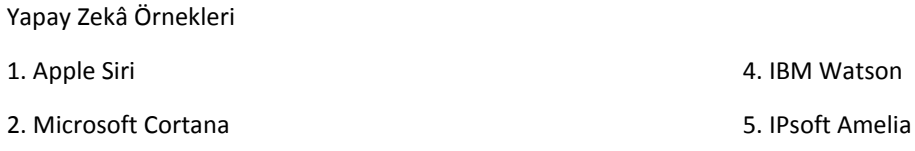

3. Google Now

**Nesnelerin İnterneti:** Fiziksel nesnelerin internet üzerinden birbiriyle haberleşmeleridir. Örneğin bir buzdolabı raflarındaki meyveler azalınca manavdan sipariş verebilmesi gibi. Duman algılayıcıların yangın anında söndürme cihazlarına haber verebilmesi.

#### **Artırılmış Gerçeklik Nedir?**

Cihazların cisim tanıma özelliği kullanılarak, sanal nesnelerin gerçek görüntülerin üzerine bindirilmesine denir. Bu teknolojiden faydalanabilmeniz için; bulunduğunuz ortamda internet erişiminin ve elinizde artırılmış gerçekliği tanımlayacak cihazların (akıllı gözlük, akıllı telefon ya da tablet) bulunması gerekir.

# 2.Ünite İşletim Sistemleri

## Bilgisayarımda Gördüklerim (Donanım), Göremediklerim (Yazılım)

**Donanım:** Bir bilgisayar sistemini oluşturan ve fiziksel olarak dokunulabilen araçların tümüne donanım denir.

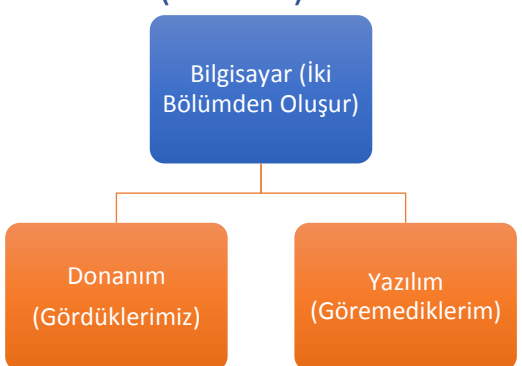

**A- İç Donanım Birimleri:** Bilgisayara kablolu ya da kablosuz bir şekilde dışarıdan bağlı olmayan ve bilgisayarın temel işlemleri yapabilmesi için gerekli olan parçalara iç donanım birimleri denir.

> **Güç Kaynağı**: Bilgisayar gibi elektrikle çalışan araçlara güç sağlayan iç donanım parçasıdır.

**İşlemci**: Bilgisayara girilen programlama komutlarını yorumlamak ve uygulamak için gerekli olan temel iç donanım parçasıdır.

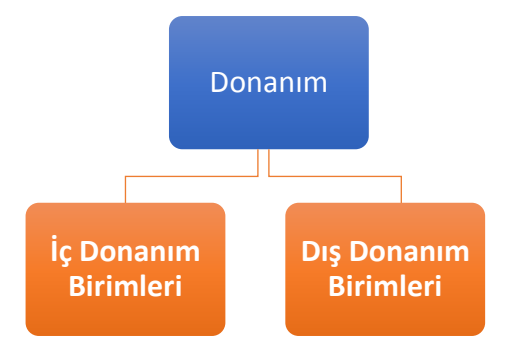

**Sabit Disk**: Bilgisayarda, verilerin kalıcı olarak depolanmasını ve istenildiğinde silinebilmesini sağlayan iç donanım parçasıdır.

**Ram Bellek**: Kullanıcının bilgisayar üzerinde çalışması sırasında yaptığı işlemlere ait verilerin geçici olarak tutulduğu iç donanım parçasıdır. Bilgisayar kapatıldığında ram içerisindeki tüm veriler silinmektedir.

**Ana Kart**: Bilgisayarın tüm donanım birimleri arasında iletişimi sağlayan temel donanım parçasıdır.

**Ses Kartı:** Ses dosyalarının çalınması, mikrofondan gelen sesin işlenip ses dosyası olarak kaydedilmesi görevlerini yapar.

**Ses ve Ekran Kartları**: Bilgisayardaki bilgilerin görüntüye dönüştürülüp ekrana iletilmesini sağlar.

**B- Dış Donanım Birimleri**: Bilgisayara kablolu ya da kablosuz olarak dışarıdan bağlı olan giriş/çıkış ve depolama araçlarının tamamına dış donanım birimleri denir.

**Ekran**: Bilgisayarda yapılan tüm işlemlerin kullanıcı tarafından görülmesini sağlayan donanımdır. Etkileşimli ekranlar veri girişi de salar.

**Klavye**: Üzerindeki tuşlar yardımıyla bilgisayara metin türünden veri girişinin yapılmasını ya da tuş komutlarının uygulanmasını sağlayan dış donanım parçasıdır.

**Fare:** Bilgisayar ekranındaki işaretçinin konumunu değiştirerek, üzerindeki tuşlar yardımıyla istenilen ekran bölümünün kontrolünü sağlayan küçük dış donanım parçasıdır.

**Yazıcı:** Bilgisayarda hazırlanan dokümanların kâğıt üzerinde çıktısının alınabilmesi için yazıcıların kullanılır.

**Hoparlör ve kulaklık**: Sesin bilgisayardan dışarıya aktarılabilmesi için kullanılan hoparlör ve kulaklık kullanılır.

#### **C- GİRİŞ-ÇIKIŞ BİRİMLERİ**

**Giriş Birimleri:** Dış ortamdan bilgisayara veri giren donanımlardır: Klavye, fare, kamera, mikrofon, CD, tarayıcı gibi

**Çıkış Birimleri:** Dış orama veri gönderen donanımlardır. Hoparlör, Ekran, Yazıcı

**Hem Giriş Hem Çıkış Birimi:** Bilgisayar hem veri girişi yapan hem de bilgisayardan dışarıya veri gönderen birimlerdir. USB bellek, dokunmatik ekran, Modem gibi.

**Yazılım:** Bilgisayar donanımının istenilen amaçlar doğrultusunda çalıştırılmasıyla kullanıcının bilgisayarda istediği işlemleri yapabilmesini sağlayan programlardır. Yazılımları öncelikle iki gruba ayırabiliriz. İşletim Sistemi Yazılımları ve Uygulama Yazılımları.

**A-İşletim Sistemi Yazılımları:** Bilgisayara ait tüm donanım ve yazılım kaynaklarını kullanılarak bilgisayarın yönetimini sağlayan bilgisayar ve kullanıcı arasındaki Ara yüz yazılımlarıdır.

**B-Uygulama Yazılımları:** Kullanıcının bilgisayarda bazı işleri

yapabilmesi için geliştirilen yazılımlardır. Örneğin, internete girmek, hesap yapmak, yazı yazmak, resim çizmek, müzik dinlemek gibi…

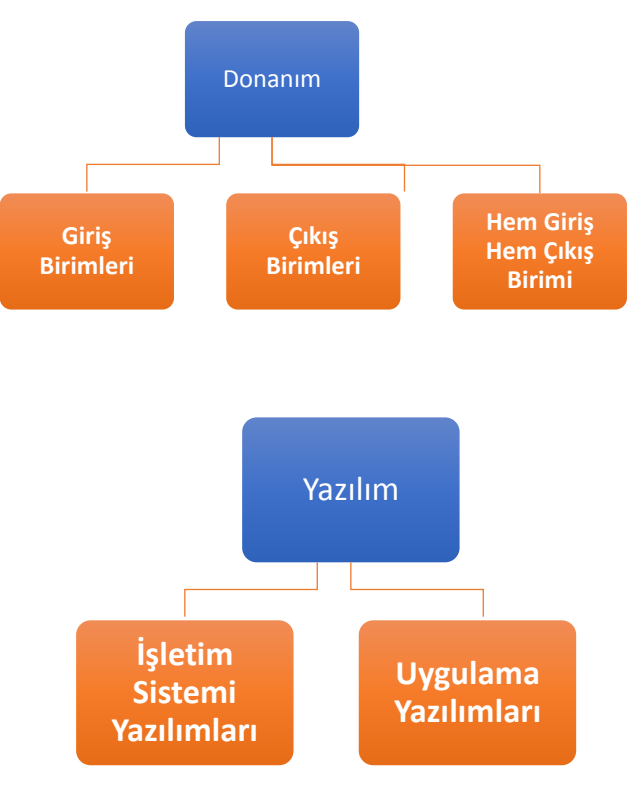

## İşletim Sistemi Nedir?

Bilgisayara ait tüm donanım ve yazılım kaynaklarını kullanılarak bilgisayarın yönetimini sağlayan bilgisayar ve kullanıcı arasındaki Ara yüz yazılımlarıdır. Bilgisayarın kullanılabilmesi için öncelikle bir işletim sistemi yazılımı yüklenir. Daha sonra ise hangi işleri yapmak istiyorsak o amaca yönelik uygulama yazılımları işletim sistemi üzerine yüklenir.

**İşletim sistemi özetle bilgisayardaki tüm donanımların,** 

**yazılımların ve dosyaların yönetimini sağlayan en temel yazılımdır. İşletim sistemi yüklü olmadan bilgisayar, tablet veya telefonumuzu kullanamayız. Kullanıcılar bilgisayarı kullanma amaçlarına göre uygun işletim sistemi kurarlar.**

# İşletim Sistemi Nerelerde Kullanılır?

İşletim sistemleri bilgisayar, tablet, video oyun konsolları, cep telefonları, web sunucularında, arabalarda, beyaz eşyalarda hatta kol saatlerinin içinde bile yüklü olabilir.

## İşletim Sisteminin Görevleri

1- **Bellek ve Disk Yönetimi:** Bilgisayardaki tüm hafıza birimlerini yönetir. Bunlar sabit diskler, CD-DVD ROM, Flash Disk, Hafıza Kartı, RAM bellek gibi birimlerdir.

**RAM Bellek:** Programların çalıştıkları sırada üzerine yüklendikleri bellektir. Veriler elektrik yükü ile tutulduğundan elektrik kesilmesi halinde içindeki bilgiler uçar. Bilgisayarlarda RAM kullanılmasını sebebi, bu belleklere yazıp okuma hızının sabit disklerden çok daha hızlı olmasıdır.

2- **Dosya ve Klasörlerin Yönetimi:** Bilgisayardaki tüm dosya ve klasörlerin kaydedilmesi, adlandırılması, aranması, bir konumdan diğerine taşınması işlemleri işletim sistemi tarafından yapılır.

3- **Bilgisayar Donanımının Yönetimi:** Bilgisayar bağlı olan yazıcı, kamera, klavye fare gibi tüm donanım birimlerinin düzenli çalışmasını sağlar.

4- **Programların Yönetimi:** Bilgisayara yüklenen tüm uygulama yazılımları işletim sisteminin kontrolünde çalışır. Programlara ayrılacak bellek ve disk alanlarını işletim sistemi belirler.

5- **Kullanıcıya Ara yüz Sağlamak:** Her işletim siteminin kullanıcının işini kolaylaştırmak için sunduğu ara yüzler vardır. İlk bilgisayarlarda ara yüzlerde sadece komut yazılabiliyordu. Bugün ise işletim sitemleri görsel ve etkileşimi ara yüzler sunuyor.

# Hangi İşletim Sistemini Seçmeliyim?

**1- İşletim sistemi kategorileri cihazlara göre değişir.** Örneğin bazı cihazlara uygun sadece bir işletim sistemi mevcuttur.

**2- Kullanmak istediğimiz yazılıma göre değişir.** Bazı yazılımları her işletim sistemine yükleyemezsiniz ya da bazı işletim sisteminin her versiyonu o yazılımı yüklemeye uygun olmayabilir. Sistem gereksinimleri gibi açıklama başlıkları altında bunları bulmak mümkündür.

**3- Aynı işletim sisteminin farklı sürümleri vardır.** Kullanıcıların amaçlarına göre değişir. Ev ya da iş yeri kullanımına göre aynı işletim sisteminin farklı versiyonları olabilir.

**4- Fiyatına göre değişir.** İşletim sistemlerinden bazıları açık kaynak kodlu bazıları ise lisanslıdır. Açık kaynak kodlu işletim sistemleri genelde ücretsizdir.

#### Örneğin;

Linux işletim sistemi herkesin geliştirmesine ve kullanımına açık ücretsiz bir işletim sistemidir. Microsoft ürünleri kapalı kaynak kodludur.

**5- Ara yüz kullanım kolaylığına göre değişir.** Mesela komut ara yüzü kullanan ya da grafik ara yüzü kullananlar gibi.

**6- Güvenlik ihtiyacına göre değişir.** Bazı işletim sistemlerinde daha fazla güvenlik açığı olduğu için zararlı yazılımlardan daha çok etkilenebilir.

**7- Donanım uyumuna göre değişir.** Eğer kullanacağımız donanım belli ise işletim sisteminin o donanımı kullanmaya izin vermesi ve yeni ekleyeceğimiz donanımı hemen tanıması işletim sistemi seçiminde önemlidir.

**8- Kullanacağımız programlar işletim sistemi seçiminde önemlidir.** Açık kaynak kodlu bir işletim sistemi için bazı uygulamalar olmayabilir.

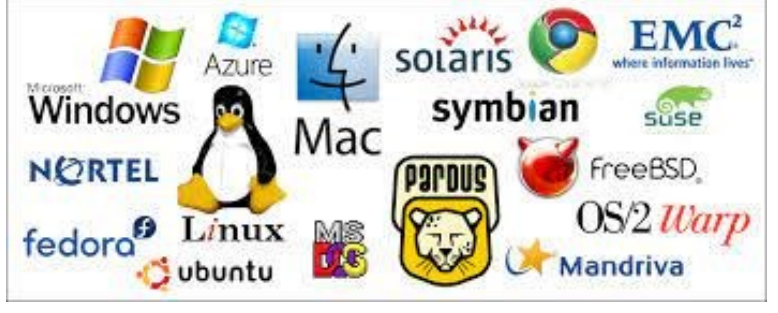

## Masaüstü ve Dizüstü İşletim Sistemleri

**Windows**: Microsoft tarafından yapılmış en çok kullanılan işletim sistemidir. Windows XP, 7,8,10 ve 11 kullanılmakta olan sürümleridir. Ücretlidir. Yani bu işletim sistemini kullanmak için lisans parası ödenmesi gerekir.

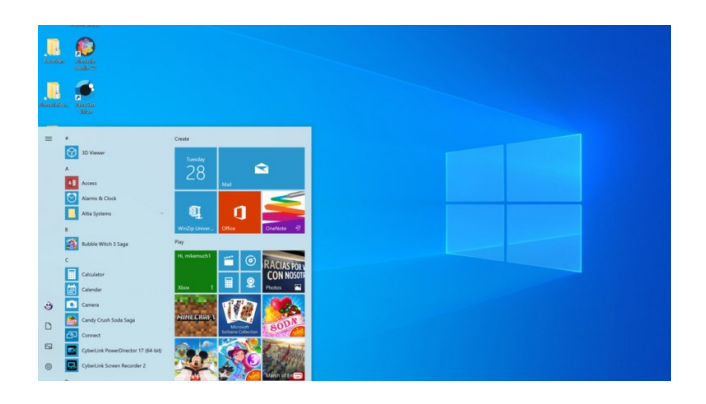

**MacOS:** Apple şirketine ait işletim sistemidir. Ücretlidir. En son ana sürümü MacOS X'tir.

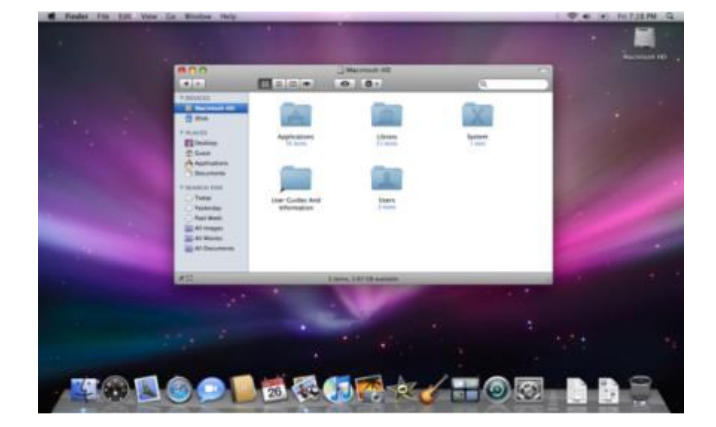

**Pardus:** Tübitak'ın geliştirdiği açık kaynak kodlu ve ücretsiz işletim sistemidir. İsmini Anadolu Parsı'ndan alır. Bizim ürettiğimiz yerli İşletim sistemidir. Linux çekirdek kodları kullanılarak yapılmıştır.

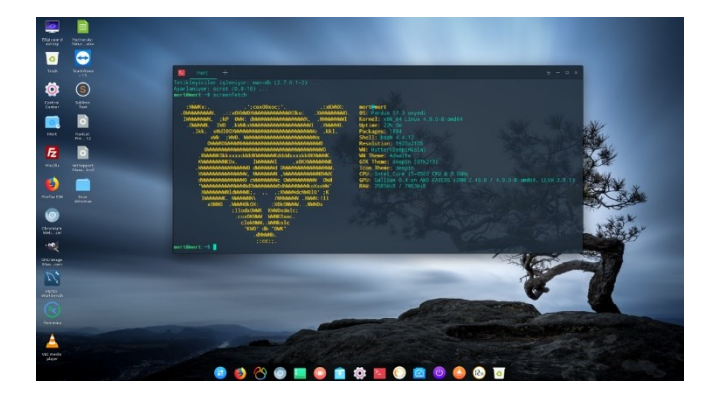

**Linux:** Linux işletim sistemi açık kaynak kodlu işletim sistemidir. Yani herkes tarafından geliştirilmeler yapılabilir ve ücretsiz bir işletim sistemidir.

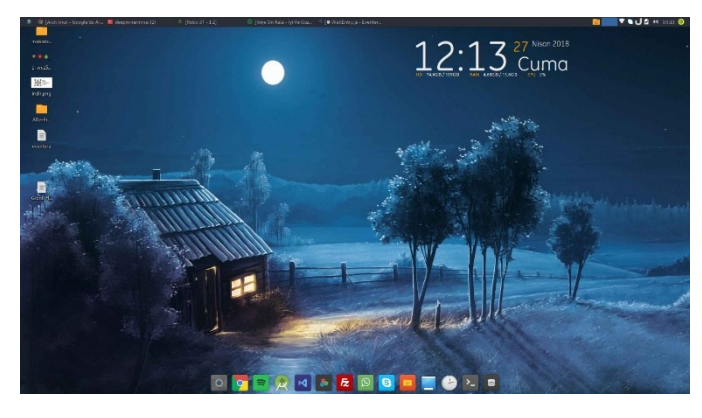

## Mobil(Tablet ve Telefonlarda kullanılan) İşletim Sistemleri

**Android:** Bugün birçok tablet, akıllı telefon ve hatta kol saatlerinde

kullanılan Google'a ait işletim sistemidir.

**iOS:** Apple'ın kendi ürettiği tablet ve telefonlar için çıkardığı işletim sistemidir.

**Windows Phone:** Microsoft'un akıllı telefonlar ve tabletler için ürettiği işletim sistemidir.

Bu işletim sistemleri dışında başka mobil işletim sistemleri de vardır.

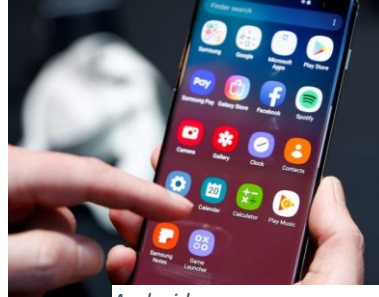

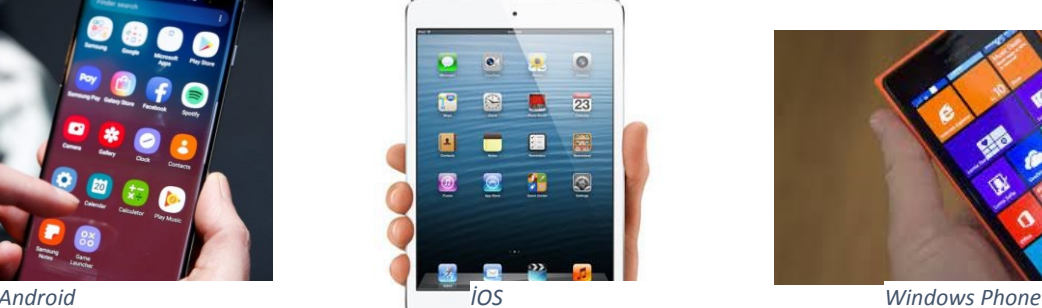

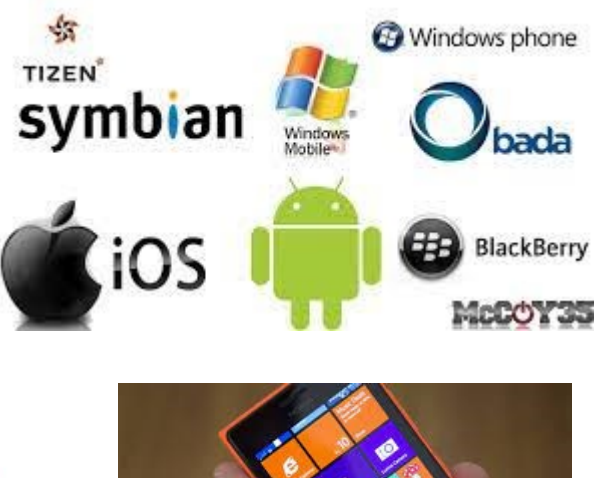

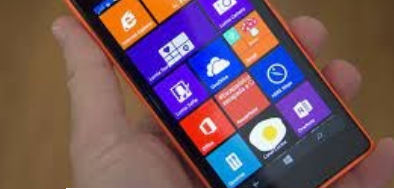

# 3.Ünite Dosyalarım Nerede

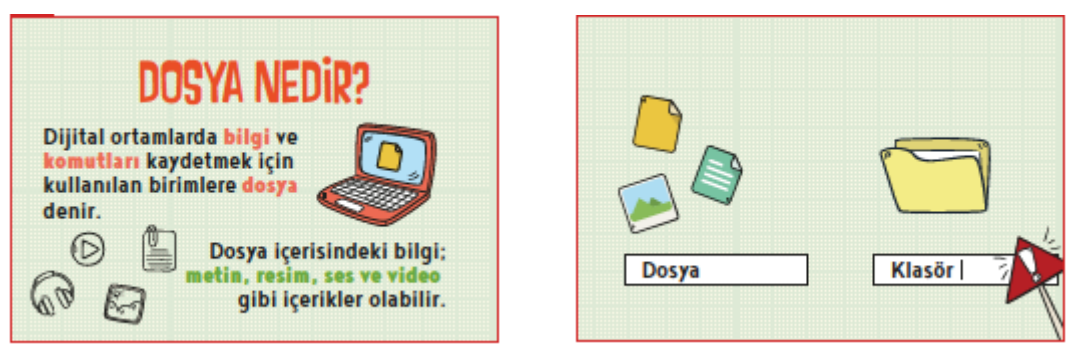

Bilgisayarda her türlü bilgi dosyalarda tutulur. Dosyalar özel bir şekilde kodlanmış sayısal dizilerdir. Dosyanın bulunduğu klasöre o dosyanın konumu denir.

Bir dosyanın bulunduğu yeri tam olarak anlatan klasör adları ve aralarına "/" işaretlerinden oluşan kelimeler dizisine **Dosya Yolu** denir.

Örneğin "*D:\OKUL\2019-2020\BİLİŞİM TEKNOLOJİLERİ\Ders Kitapları*" şeklindeki bir yol D: diskinde yer almaktadır.

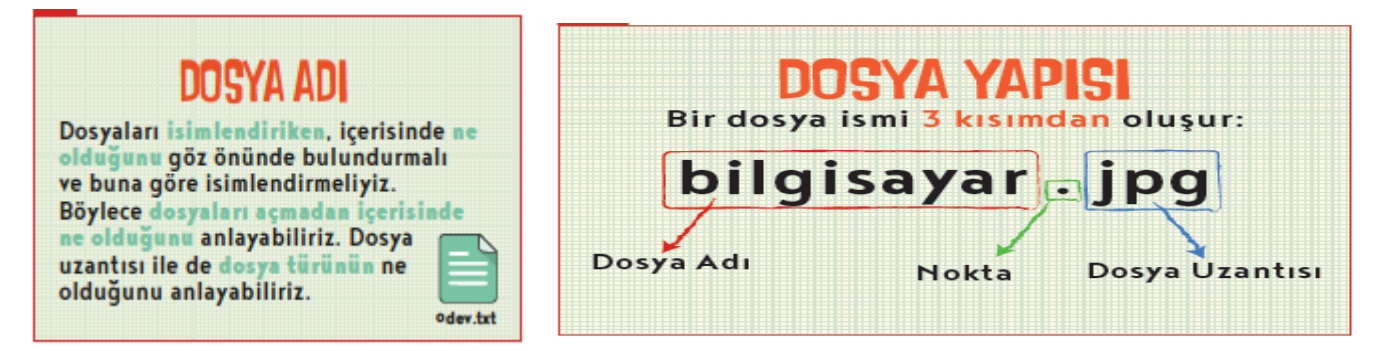

Her dosyanın bir adı, bir de dosya uzantısı vardır. Dosya adı ve uzantısı arasında nokta işareti bulunur.

**Dosya adı:** Genellikle örnekte de olduğu gibi o dosyanın içindeki bilgiyi çağrıştıracak şekilde dosyayı hazırlayan kişi tarafından yazılır. **Dosya adında kullanılamayacak karakterler şunlardır:** 

**< > : ? | \ / " \***

**Nokta işareti:** Dosya adı ile dosya uzantısını ayırmak için kullanılan ayraç görevini görür. Nokta işareti önemlidir ve genelde dosyanın hazırlandığı

**Dosya uzantısı:** Dosyaların bilgisayar üzerinden tanınması dosya uzantısı ile olur. Bilgisayar bir dosyayı açmadan önce dosya uzantısına bakar ve resim ise resim programı ile, yazı ise kelime işlemci ile açar.

Her dosya türünü açabilen programlar farklıdır. Resim dosyasını açan bir program müzik dosyasını açamayabilir. Programlar hangi dosyaları açabileceklerini dosya uzantısından anlar.

Adını veya uzantısını bildiğimiz bir dosyayı bilgisayarımızda aratabiliriz. Örneğin bilgisayarımızdaki mp3 müzik dosyalarının tümünü görmek için arama çubuğuna **\*.mp3** yazmak ve aramak yeterlidir.

**Örnek:** \*kitap\*.\* şeklinde bir arama yaparsak türü ne olursa olsun adında "kitap" sözcüğü geçen tüm dosyaları listeler.

Burada \* karakteri dosya adında hatırlamadığımız kısımlar için kullanılır.

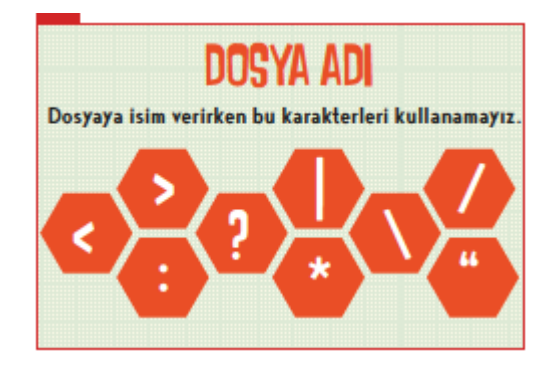

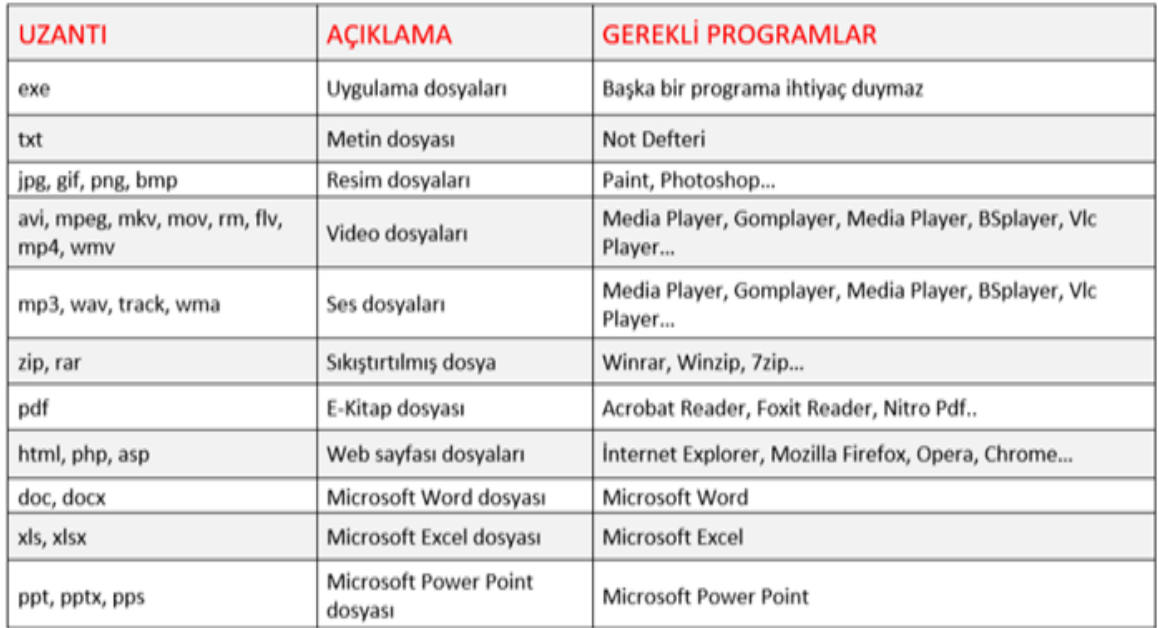

#### Klasör Nedir?

- ✓ Ortak bir özelliğe sahip dosyaları bir arada bulunduran birimlere klasör (dizin) denir.
- ✓ Klasörleri günlük hayatımızda kullandığımız dosya klasörlerine benzetebiliriz.
- ✓ Klasörler dosyalarımızı gruplamamızı ve dilediğimizde kolayca ulaşmamızı sağlar.
- ✓ Fotoğraflarımızı Resimler, müziklerimizi Müziğim, yazılarımızı da Belgelerim klasörüne koyarız. Böylece hangi dosyaya ihtiyacımız varsa o klasöre gider ve zaman kaybetmeden o dosyayı açabiliriz.
- ✓ Dosyalarımızı gruplamazsak daha sonradan onlara ulaşmakta güçlük yaşarız.

Klasör İsimleri: Dosya adlarında kullanılmayan karakterler klasör isimlerinde de kullanılamaz.

#### Alt Klasörler:

Bir klasör içerisinde birden fazla klasör yer alabilir. Örneğin Oyunlar klasörü içerisine Zekâ Oyunları, Yarış Oyunları ve Spor Oyunları klasörleri ekleyebiliriz.

Windows (C:)

73,7 GB boş, 118 GB toplam

### Sürücü Nedir?

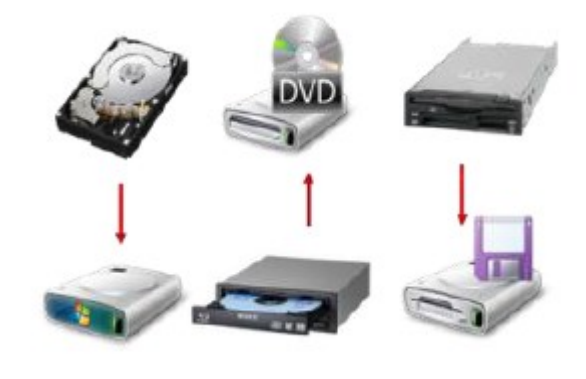

Dosya ve klasörlerin saklanabileceğini fiziksel ortamlardır. Örneğin sabit disk, CD/DVD ROM sürücüsü, hafıza kartı, USB bellek gibi. Sürücüler **A'dan Z'ye** kadar bir harf ile adlandırılırlar. **A ve B** sadece eski depolama birimi olan **disket sürücüye** verilen harflerdir. Bunun dışındaki harfler sırasıyla diğer sürücülere verilir. Harften sonra **iki nokta (:)** işareti kullanılır. **A:** veya **C:** 

Sürücü harflendirilmesi işletim sistemi tarafından yapılır. Buna ek olarak biz de harfin yanına bir etiket yazabiliriz. Örneğin; **Yerel Disk (C:)** olarak adlandırılacaktır:

Bilgisayara takılan tüm sürücüler **Bilgisayarım** simgesine tıklandığında açılan ekranda görülebilir.

Yerel Disk (D:)

930 GB boş, 931 GB toplam

#### Sürücü İsimleri:

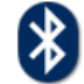

**Bluetooth FTP** 

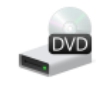

DVD RW Sürücüsü (E:)

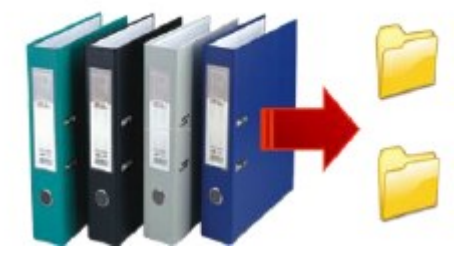

**Dosya ve Klasörleri Sıkıştırma:** Bilgisayarımızda dosyaların az yer kaplamasını istediğimizde onları sıkıştırma programları kullanarak sıkıştırabiliriz, gerektiğinde sıkıştırılmış dosyayı tekrar açabiliriz. Sıkıştırmak istediğimiz dosyaları bir klasöre kaydedip, klasöre sağ tıkladığımızda gelen menüden Arşive Ekle seçilerek sıkıştırma yapılmış olur. Sıkıştırma işlemini yapan programlar Winzip, Winrar vb. dir.

#### Dosyaları sıkıştırmanın sağladığı faydalardan bazıları;

- **1.** Dosya boyutları olduğundan da küçük hale gelerek, diskte az yer kaplar,
- **2.** Dosyaların az yer kaplaması sayesinde internette paylaşmak daha hızlı olur,

**3.** Yüzlerce, binlerce dosya sıkıştırıldığında tek dosya haline gelir, böylece kopyalama ve taşıma işlemleri hızlanır.

#### Sıkıştırılmış Dosyayı Açmak

Sıkıştırılmış dosya veya klasörü tekrar açıp kullanmak için sağ tuş menüsünden "Buraya Çıkart" komutu seçilir. Dosyalar klasör içinde açılmak isteniyorsa "Klasöre Çıkart" komutu seçilir.

**Basılı Belgeleri Bilgisayara aktarma:** Tarayıcı, fotoğraf makinesi gibi cihazları kullanarak dosyalarımızı elektronik ortama taşırız. **Dosyaları Nerelerde Saklayabilirim:** Dosyalarımızı bilgisayarımızın içinde ve harici ortamlarda olmak üzere farklı ortamlarda saklayabiliriz.

1-Dosyalarımızı bilgisayarımızın sabit diskinde saklayabiliriz.

2-Taşınabilir belleklerde taşıyabiliriz.

3-İnternet ortamında (Bulut Depolamada) saklayabiliriz.

Uygulamaların Yönetimi: Bilgisayara kurduğumuz tüm programlar işletim sistemi tarafından yönetilir. Programlar için sabit diskte ve RAM üzerinde yer ayrılması, hata veren programların sonlandırılması işlemi işletim sistemi

tarafından yapılır Bilgisayarda Ctrl + Alt + Delete tuşlarına basarsak çalışan tüm uygulamaları Görev Yöneticisi penceresinde görebiliriz.

## Ofis Programları Çeşitleri ve Ek Bilgiler

**1) Microsoft Office:** Microsoft Office, 1989 yılında Microsoft tarafından tanıtılan, Microsoft Windows ve Mac OS X işletim sistemlerinde birbiriyle ilişkili masaüstü uygulamaları, sunucular ve hizmetler sunan ticari bir ofis yazılım paketidir. Yazıldığı dil:  $C++$ .

**2) OpenOffice:** Apache OpenOffice, Apache Yazılım Vakfı önderliğinde özgür yazılım topluluklarınca geliştirilen, ücretsiz bir ofis yazılımları ailesidir. Kelime İşlemci, Hesap Tablosu, Sunum, Çizim, Formül ve Veri tabanı bileşenlerini içerir. Yazıldığı diller: C++, Java.

**3) LibreOffice:** 2011 yılında piyasaya çıkmıştır. LibreOffice, The Document Foundation tarafından geliştirilen, pek çok platformda çalışan ve diğer ofis programlarıyla uyumlu, özgür ve ücretsiz bir ofis yazılımıdır. Yazıldığı diller: C++, Java, Python. Açık belge biçimini kullanmaktadır. Bilgisayarınızda LibreOffice var ise Microsoft'un MS Office yazılımlarından hazırlanmış belgeleri LibreOffice aracılığıyla açabilirsiniz. Örneğin; docx uzantılı bir Ms Office Word belgesini LibreOffice Writer ile açabilirsiniz. Ama aynı durum MS Office için geçerli değildir. odt uzantılı bir belgeyi Microsoft Office Word açamaz.

LibreOffice'in dosya uzantıları \*.od ile başlar.

Örnekleri;

- ❖ Writer (Kelime işlemci (word)) \*.odt
- ❖ Calc (Hesaplama (excel)) \*.ods
- ❖ Draw (Ms Office'de herhangi bir karşılığı yok) \*.odg
- ❖ mpress (Sunum (powerpoint)) \*.odp
- ❖ Math (Formül (Ms Office'de herhangi bir karşılığı yok) - \*.odf
- ❖ Base (Veritabanı (access)) \*.odb

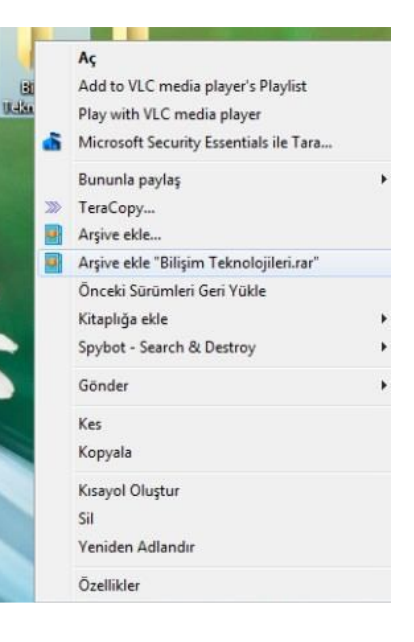

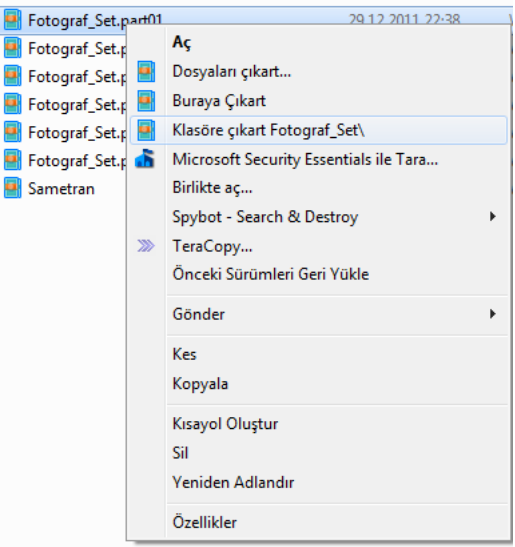

Ξ

E3

## Bulut Depolama Nedir?

Bulut depolama; saklamak istediğimiz dosyaları internet ortamında sanal olarak bizler için ayrılmış alanlarda saklamaya yarayan yerlere verilen isimdir. Aklınızda daha kolay tutmak için elinizde olan USB bellekleri internet ortamına taşıyarak sakladığımız dosyalara internet ortamında kolay bir şekilde ulaşabiliriz. Bulut depolama hizmeti sayesinde dosya ve klasörlerimize internetin olduğu her yerden her zaman erişebilmekteyiz.

# Bulut Depolama Hizmeti Veren Firmalar

#### **1) Google Drive**

Google firması tarafından verilen bir hizmettir. 15 GB alana kadar ücretsiz bir şekilde Google Drive kullanabilirsiniz.

#### **2) DropBox**

Microsoft firması tarafından verilen bir hizmettir. Ücretsiz bir şekilde 2 GB alan kullanabilirsiniz.

#### **3) OneDrive**

Microsoft firması tarafından verilen bir hizmettir. Ücretsiz 5 GB alan sağlar.

#### **4) iCloud**

Apple firması tarafından verilen bir hizmettir. Ücretsiz 2 GB alan sağlar. **5) Yandex Disk** 

Ücretsiz olarak 10 GB alan sağlamaktadır. Kullanımı oldukça kolaydır.

# Bulut Depolamanın Sağladığı Faydalar

- ✓ Dosyaların her yerden ve her zaman ulaşılabilir olması,
- ✓ Buluta yüklenen dosyaların bilgisayarda yer kaplamaması,
- ✓ Birçok hizmetin ücretsiz olması,
- ✓ Bilgisayarın bozulması, çökmesi durumunda dosyaların zarar görmemesi gibi kolaylıklar sağlamaktadır.

Peki bulut depolamaları kullanırken güvenlik anlamanda riskler yok

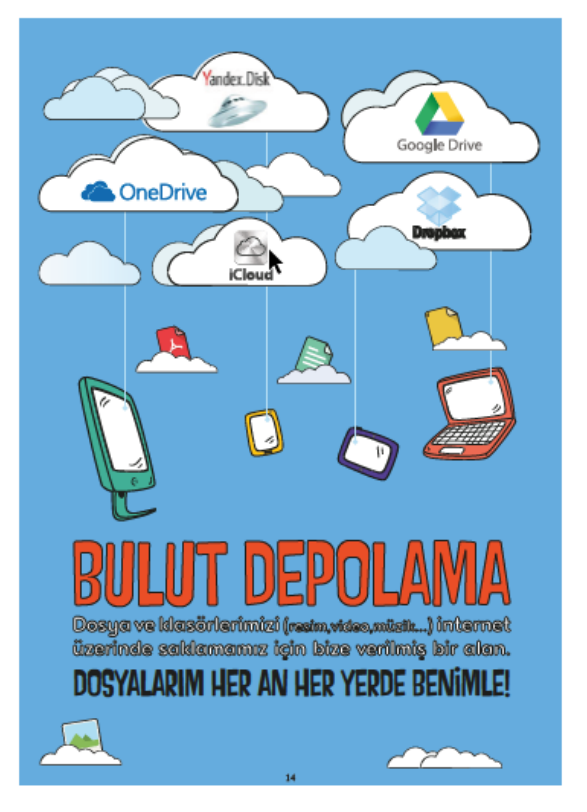

- mudur? Elbette bazı güvenlik riskleri de vardır. İsterseniz bunlara da bakalım arkadaşlar. o Eğer bulut depolama hesabınız başkaları tarafından ele geçirilirse; tüm verileriniz yani tüm bilgileriniz elinizden uçup gidebilir.
	- o Herhangi bir yanlışlık durumunda (bu siz den ya da hizmet aldığınız firmadan kaynaklanabilir) dosyalarınız herkesin elinize geçebilir.
	- o Hizmet aldığınız firmanın; artık hizmet vermeyeceğini söylemesi sonucu dosyalarınız risk altına girebilir.

# 4.Ünite Artık Daha Bilinçliyim

**Etik**: Etik; doğru ile yanlışı, haklı ile haksızı, iyi ile kötüyü, adil ile adil olmayanı ayırt etmek, bunun sonucunda da doğru, haklı, iyi ve adil olduğuna inandığımız şeyleri yapmaktır.

**İnternet Etiği:** İnternet üzerinde iletişimde bulunurken doğru ve ahlaki olan davranışlarla, yanlış ve ahlaki olmayan davranışları belirleyen kurallar bütünüdür. İnternet etiği, gerçek hayatta insanlara gösterdiğiniz saygı ve nezaketin internet ortamında da gösterilmesidir.

#### **İnternetteki bazı etik kuralları şunlardır.**

- ✓ İnternet'i insanlara zarar vermek için kullanmamalıyız.
- ✓ Başkalarının İnternet'te yaptığı çalışmalara engel olmamalıyız.
- ✓ Başkalarının gizli ve kişisel dosyalarına İnternet yoluyla ulaşmamalıyız.
- ✓ Bilgilerin doğruluğunu tam olarak emin olmadan bilgileri savunmamalıyız.
- ✓ Ücretini ödemediğimiz yazılımları kopyalayıp kendi malımız gibi kullanmamalıyız.
- ✓ Başkalarının elektronik iletişim kaynaklarını izinsiz kullanmamalıyız.
- ✓ Elektronik iletişim ortamını başkalarının haklarına saygı göstererek kullanmalıyız.
- ✓ İletişim sürecinde kullandığımız dilin doğuracağı sonuçları önceden düşünmeliyiz.

#### **Etik Olmayan Bazı Davranışlar:**

- Başkasına ait telefonu izinsiz almak
- Başkasına ait telefondaki mesajları izinsiz okumak
- Başkasına ait şifreyi ele geçirmek ve kullanmak
- Yaşı uygun olmadan üyelik sistemi kullanmak
- Başkalarının yer aldığı görselleri izinsiz paylaşmak
- Kendini gizleyerek paylaşımlarda bulunmak
- Kendi hatası yüzünden başkasının suçlanmasına göz yummak
- Okul tarafından koyulan kurallara uymamak
- Başkasını üzecek bir durumu sonlandırmamak

### Zorbalık Nedir?

Zorbalık kasıtlı olarak fiziksel sözlü veya psikolojik olarak işkence etme işidir.

#### Siber zorbalık nedir?

Bir ya da birden fazla kişinin elektronik iletişim araçlarını kullanmak suretiyle belirli bir zaman içerisinde ve sürekli olarak, kendisini savunma gücüne sahip olmayan bir kişiye yönelik gerçekleştirilen kasıtlı saldırgan davranışlardır.

Özetle Siber zorbalık; internet ve bilgisayar kullanarak insanlara zarar veren kişiler için kullanılan bir kavramdır. Diyelim ki internet üzerinden birisi sizi rahatsız ediyorsa, siz siber zorbalığa maruz kalıyorsunuz demektir.

## Siber Zorba Olmamak İçin Yapılması Gerekenler

1) Arkadaşlarınla yaptığın kişisel görüşmeleri kaydetme ve hiçbir yerde paylaşma.

2) Kişinin sosyal medya hesabından ondan izinsiz paylaşımlar yapma onun izni olmadan herhangi bir fotoğrafta onu etiketleme.

3) İnsanları rahatsız edici şekilde çok fazla mesajlar gönderme

4) Kişilerle ilgili olmayan yanlış bilgileri internette paylaşma

5) İnternet kullanımı esnasında nazik ve kibar ol

### Siber Zorbalıktan Korunma Yolları

Diyelim ki internet ortamında siber zorbalığa maruz kaldınız. Böyle bir durumda neler yapmalısınız.

Zorba derdi<mark>ži mesajı va da elektronik postavı sakl</mark>ı

1) İlk olarak sakin olun. Panik yapmayın.

- 2) Size zorbalık yapan kişiye cevap vermeyin, hatta engelleyin bir daha size mesaj atamasın.
- 3) Sizi rahatsız edecek şekilde attığı mesajları kayıt edin ve aile büyüklerinizden biriyle polise şikâyette bulunun.
- 4) Siber zorbalığa maruz kaldığınızda bunu mutlaka aile büyüklerinizden biriyle paylaşın.
- 5) İnternet üzerinden tanımadığınız insanlarla lütfen görüşmeyin, konuşmayın, mesajlaşmayın.

# 5.Ünite Yaratıcı Ürünlerimiz Nasıl Korunuyor

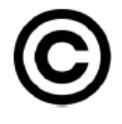

**Telif hakları;** kendi emeğimiz ile oluşturduğumuz ürünler için sahip olduğumuz haklardır. Kullanma, paylaşma ve değiştirme gibi izinleri kapsar. Eserlerimizin izin verildiği kadar kullanımını sağlar. Eser sahibinin haklarını korur.

Başkalarına ait ürünleri çoğaltmak, satmak yasaktır. Bu tür ürünleri barkod ve bandrol gibi koruma araçları orijinal yapar. Barkodu olmayan ürün sahtedir. Ürünü üreten kişiye hiçbir dönüşü yoktur. Mesela kopya satılan kitapların yazara

ve yayın evine bir katkısı yoktur. Bu durum ürün ortaya koyma isteğini azaltır, yeni ürünlerin ortaya konmasını engeller. Sanatı ve sanatçıyı olumsuz etkiler.

Sahibinden izin almadan çoğaltılan dağıtılan ürünlere **"korsan"** ürünler denir. Bu durum yasal olmayan bir durumdur, fakat çok sık rastlanır. Korsan ürün satmak ve dağıtmak suçtur.

Kültür Bakanlığı telif hakları konusunda çeşitli çalışmalar yürütmektedir. Bu çalışmalar doğrultusunda Telif Hakları ile ilgili gerekli şikâyetler yapılabilmektedir.

**Adil Kullanım:** Telif hakkı olan bir eseri, bazı durumlarda eğitim amaçlı olarak izin almadan, kullanmaya adil kullanım denir. Adil kullanım için yapılması gerekenler şunlardır.

- 1- Eserin belirli bir bölümünü kullanmak,
- 2- Eseri eğitim amaçlı kullanmak,
- 3- Eseri ticari amaç dışında kullanmak adil kullanım kapsamında olabilir.

**ATIF YAPMAK**: Atıf yapmak, bir eseri ya da eserin bir bölümünü kullanırken eser sahibini ve eserin yer aldığı ortamı bildirmektir. Örneğin; kullandığımız eser bir dergi makalesi ise yazarın adı, makalenin başlığı ve makalenin yer aldığı derginin adının ve sayısının belirtilmesi gerekir.

#### Kitaba atıf:

Bilimsel Araştırma ve Yazım Teknikleri

Giovanni Sartori, Demokrasi Kuramı, Çev. Deniz Baykal, Ankara, Siyasi İlimler Türk Derneği Yayınları, t.y., s. 11.

Talcott Parsons, The Social System, London, Routledge and Kegan Paul, 1964, pp. 3-23.

Bülent Tanör, Türkiye'nin İnsan Hakları Sorunu, 3. bs., İstanbul, BDS, t.y., s. 43.

Bülent Tanör, Osmanlı-Türk Anayasal Gelişmeleri, İstanbul, Der, 1992, s. 25.

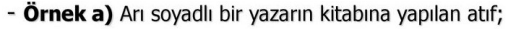

(Arı, 2004: 68) Bütününe atıf yapılırsa sayfa numarası yazılmaz.

-Örnek b) Magee soyadlı bir yazarın, yayın tarihi belirsiz kitabına yapılan atıf; (Magee, t.y.: 39-40)

#### Kaynakça şekli:

Arı, Tayyar. (2004), Uluslararası İlişkiler Teorileri : Çatışma, Hegemonya, İşbirliği. 3. Baskı. İstanbul: Alfa.

Mouffe, Chantal. (1985), "Demokrasi ve Yeni Sağ," Kriz Noeliberalizm ve Reagan Dosyası. Ragıp Zarakolu (der.) İstanbul: Alan Yayınları.

Yrd.Doç.Dr. Kenan Dağcı

KOÜ Bilimsel Araştırma ve Yazım Teknikleri

KOÜ Yrd.Doç.Dr. Kenan Dağcı

**AÇIK ERİŞİM:** Ücretsiz ve açık erişim herkesin her yerde ve her zaman bilgiye erişmesini mümkün kılar. Kullanıcılar materyaller üzerinde değişiklik yapabilir ya da farklı materyalleri birleştirerek kullanabilirler. Ortak ürünler ortaya koymak, geliştirmek, paylaşmak için güzel bir fikirdir. Açık erişim felsefesi kişilerin haklarını koruyarak ürünlerin erişilebilir, kullanılabilir olmasını destekler.

#### **YARATICI BİRLİKTELİK (CREATIVE COMMONS)**

Eserlerin sahiplerinin izin verdiği şekilde kullanılabilecek bir lisans türüdür. Yaratıcı birliktelik sembolünün (CC) olduğu eserler telif hakları çerçevesinde kopyalanabilir, dağıtılabilir, düzenlenebilir ve birleştirilebilir.

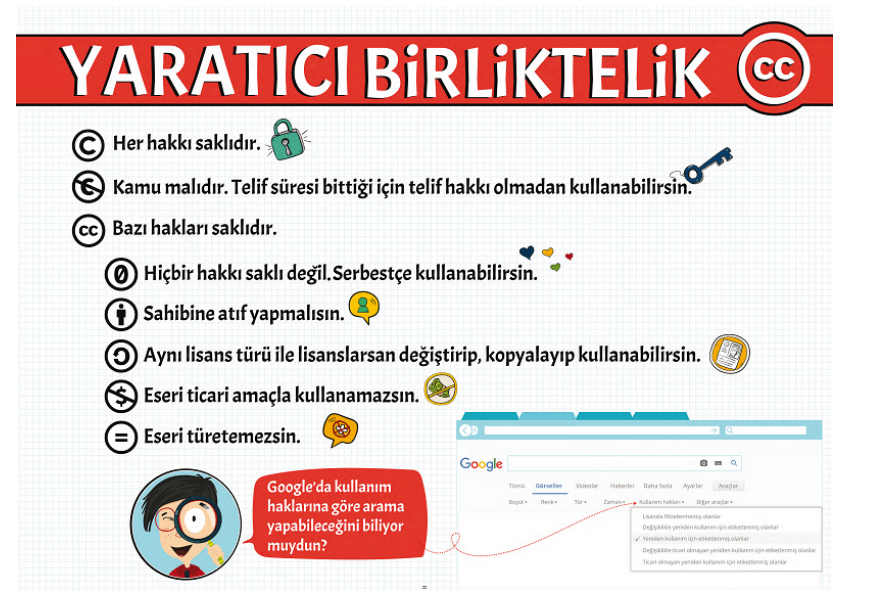

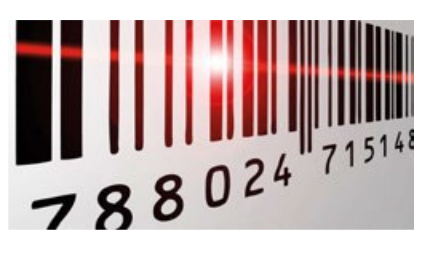

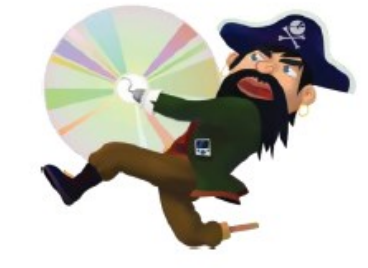

## Lisans Türleri

Yazılımlar da sanat eserleri gibi önemli ürünlerdir. Yazılımcıların, yazılım firmalarının üzerlerinde hakları vardır. Yazılımları kişilerin kullanımına değişik şekillerde sunabilirler. Bu şekillere lisans türleri diyoruz. Lisans türleri yazılımların elde edilme ve kullanım şekillerini belirtir. Bu kurallara uymayan kullanıcılar suç işlemiş sayılır. Lisanslarına göre bilgisayar yazılımları şunlardır.

1- **Lisanslı yazılım:** Yazılımın kullanım hakkının süresiz bir şekilde kullanılması için satın alınmış yazılımlara lisanslı yazılım denir.

2- **Ücretsiz (FreeWare) yazılım:** Dağıtımı ve kullanımı karşılığında bedel ödenmeyen yazılımlara verilen isimdir.

3- **Demo Yazılım:** Demo yazılım, ücretli olan bir programın; bir sınırlı sayıda özelliğini kullanabilmeniz için hazırlanmış programın küçük versiyonudur. Örneğin herhangi bir oyun demosunu yüklediğinizde en fazla birkaç bölüm oynayabilirsiniz.

4- **Trial Yazılım: Trial** yazılımlar, tüm özellikleri aktif haldedir, ancak süre kısıtlamalıdır. Verilmiş süre zarfında yazılımın bütün özelliklerinden yararlanılır. Ancak deneme süresi bitince program artık bilgisayarımızda çalışmaz.

5- **Geliştirme Aşaması (Beta):** Geliştirme aşamasındaki bir yazılımın insanların deneyimine sunulmasıdır. Kullanıcıların o program hakkındaki görüşlerini, alarak programın daha iyi bir sürümünü çıkarmayı amaçlar.

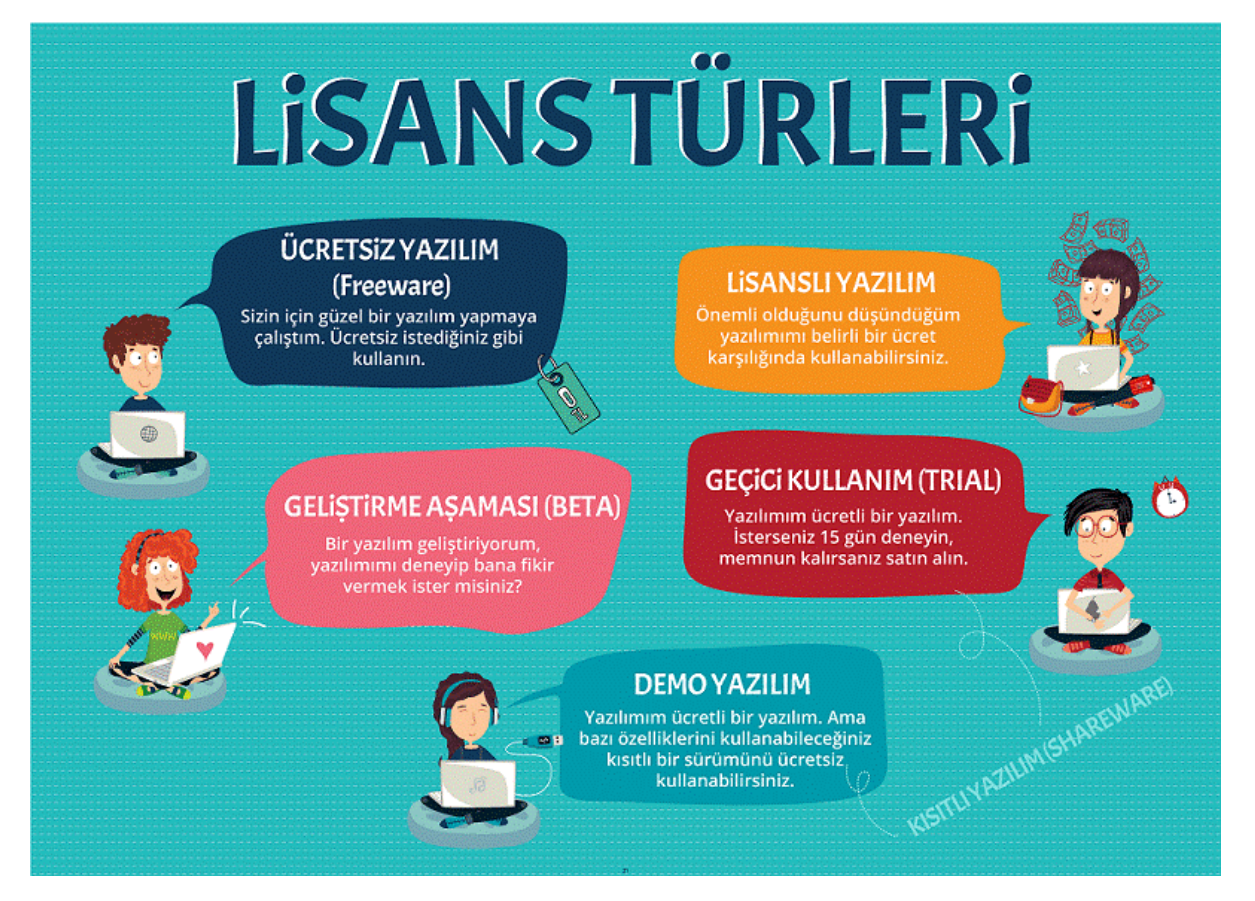

# 6.Ünite Dijital Dünyanın Suçluları

**Bilişim Suçları:** Teknoloji kullanarak dijital ortamda kişi veya kurumlara maddi veya manevi olarak zarar vermek bilişim suçlarıdır.

## Bilişim suçları nelerdir?

- 1) Bilgisayar sistemlerine ve servislerine yetkisiz erişim.
- 2) Bilişim sistemlerini engelleme, bozma, verileri yok etme veya değiştirme.
- 3) Kanunla korunmuş bir yazılımın izinsiz kullanılması.
- 4) Yasa dışı yayınlar yapmak.
- 5) Bilişim yolu ile dolandırıcılık.
- 6) Bilişim yoluyla hakaret ve şantaj.

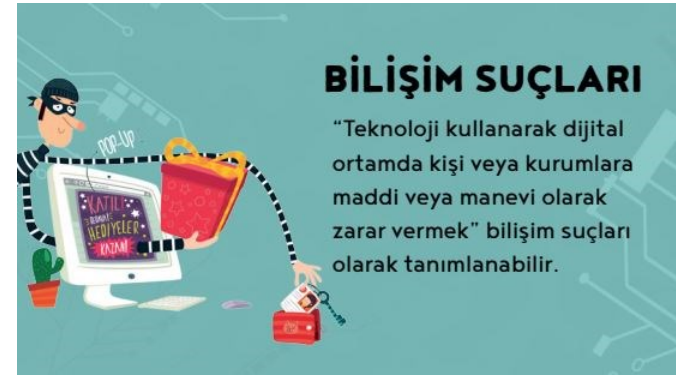

#### Bilişim suçlarına maruz kalırsak ne yapmalıyız?

- 1) Bir internet suçunun mağduru olan kimse şikâyet için Cumhuriyet Başsavcılığına suç duyurusunda bulunmalıdır.
- 2) Zararlı içerik sunan web sayfalarını şikâyet için, Bilgi Teknolojileri ve İletişim Kurumu İnternet İhbar Merkezi internet adresini ziyaret edebilirsiniz. [\(https://www.ihbarweb.org.tr/\)](https://www.ihbarweb.org.tr/)

Bilgi Teknolojileri ve İletişim Kurumu internet adresini inceleyip başka hizmetlere de ulaşabilirsiniz. [\(https://www.btk.gov.tr/\)](https://www.btk.gov.tr/)

### Sık Karşılaşılan Bilişim Suçları

- Bir sisteme girerek, zarar verme, (HACKING)
- Verileri silme, şifreleme, ele geçirme, veri ekleme,
- $\odot$  Sistemin kullanımını engelleme,
- Özel hayatın gizliliğine müdahale etme,
- $\odot$  iletişimi engelleme, iletişimi izinsiz izleme ve kayıt etme
- Banka ve kredi kartı bilgisini hukuka aykırı olarak ele geçirerek haksız kazanç elde etme

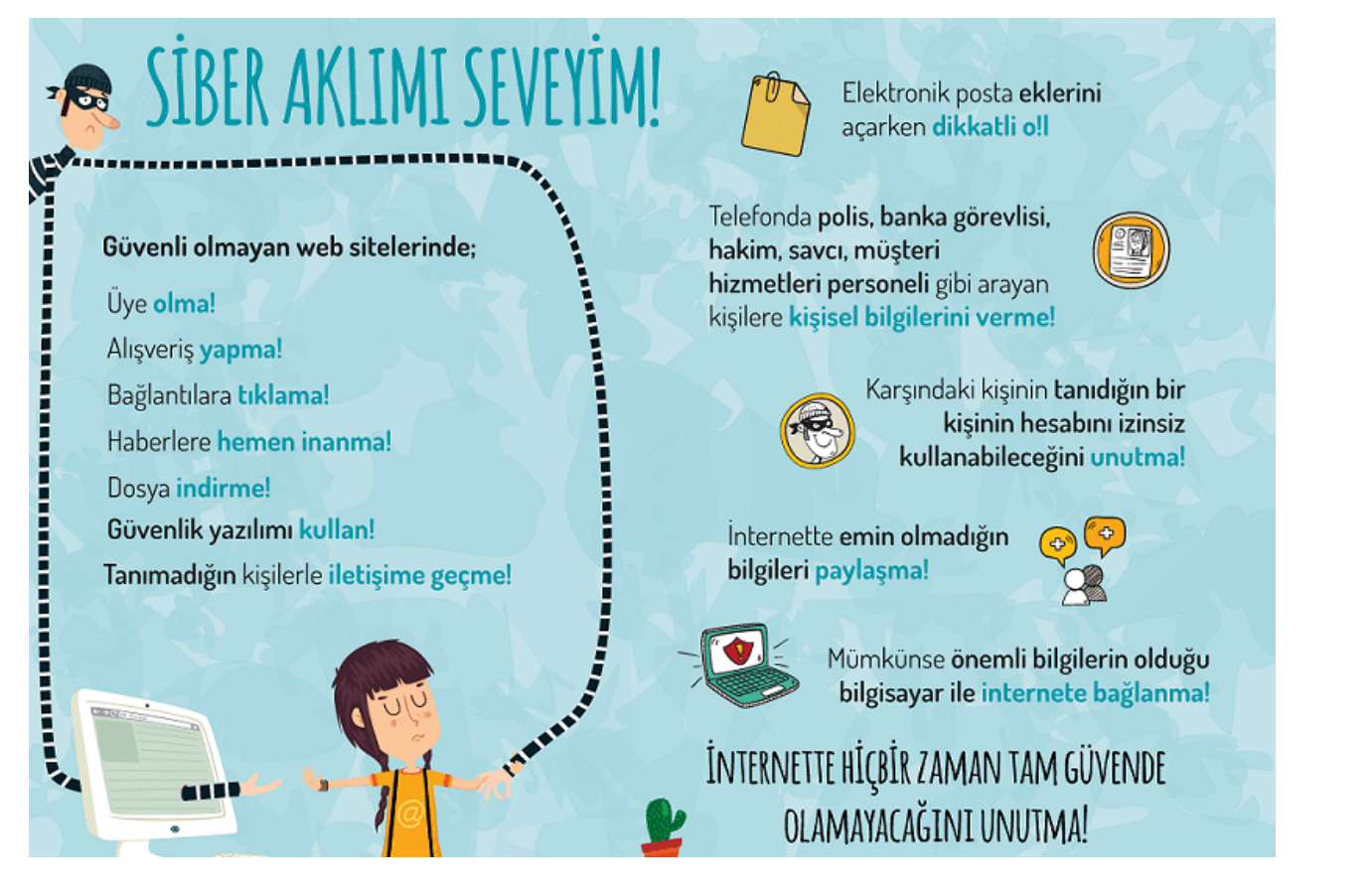

# 7.Ünite Dijital Dünya

1980 ve 1990'larda insanlar boş zamanlarında radyo dinliyor ya da televizyon izliyorlardı. Bugün ise insanlar genelde interneti kullanarak zaman geçiriyor. İnternetin olmadığı günlerde insanlar radyo, gazete ve daha sonra televizyon aracılığıyla bilgi edinmeye başladılar. Artık günümüzde saniyeler içinde mobil cihazlar yardımıyla bilgi edinebilmekteyiz. İnsanlar eskiden birbiriyle haberleşmek için mektupları kullanırken artık internet üzerinden telefonla görüntülü konuşabiliyor.

Mektup yerine pek çok dijital veriyi saniyeler içinde ve ücretsiz bir şekilde e-posta yardımı ile başkasına gönderebiliyor. Günümüzde internet, sadece bilgi alışverişi için değil sosyal medya kullanımı ve oyun oynamak amacıyla da kullanılmaktadır. Ödev yapma, haberleşme, bilgi edinme, alışveriş, iş yaşantıları, sağlık amacıyla kullanımlar, güvenlik, dinlenme vb. Artık insanlar marketlere, dükkânlara gitmek yerine istedikleri anda internet sayfalarında gezinerek sanal alışveriş yapmayı tercih ediyorlar.

Pek çok meslek teknoloji nedeniyle kaybolma tehlikesi ile karşı karşıya. Özellikle yerel işletmeler ve küçük dükkânlar yeni teknolojik gelişmeler sonucunda zarar görüyor. Teknolojinin gelişmesiyle sektörlerde de değişiklikler gözlemleniyor. 21.yy becerilerinin değişiklik göstermesiyle birlikte gelecekte mesleklerde büyük değişimler olacağı düşünülüyor. Geleceğin meslekleri arasında olması beklenen bazı meslekler:

- ➢ Bilgisayar Programcısı
- ➢ Grafik Tasarımcı
- ➢ Sosyal Medya Uzmanı
- ➢ Siber Güvenlik Uzmanı
- ➢ Bilişim Teknoloji Uzmanı

Gelişen teknolojiyle birlikte küçük aygıtlara daha çok müzik verisi sığabilmektedir. Daha kaliteli sesler üretilip saklanabilmektedir. Çevrimiçi müzik ile herkes istediği anda mobil cihazları ile istediği yerden müzik dinleyip video izleyebilmektedir. Teknoloji ile basılı materyallerin yerini dijital materyaller almaya başlamıştır. Bu şekilde daha az kâğıt kullanımı olmaktadır. Teknolojinin sağladığı diğer kolaylıklardan biri de insanların kimi zaman evden çıkmadan ya da seyahat etme zorunluluğu olmadan çalışabilme olanağı sunmasıdır.

E-kitap örneklerinin internet sayfalarını açarak öğrencilerinize gösterebilir ve bu konuda öğrencilerinizin fikirlerini alabilirsiniz. Eğitim ortamları da değişen teknoloji ile yeniden şekillenmektedir. Basılı

kitapların yerini e-kitaplar almakta, zamandan ve mekândan bağımsız olan uzaktan eğitim programları ve sanal öğretmenler giderek yaygınlaşmaktadır.

Teknolojinin sosyal ve kültürel hayata olumlu katkıları olduğu kadar olumsuz etkileri de vardır. Sosyal ağları kullanırken ya da elektronik ortamda oyun oynarken zamanımızı doğru kullanmaya dikkat etmeli ve karşılaşabileceğimiz tehlikelerin bilincinde olmalıyız. Önemli olan bu teknolojileri, gelişen dünyaya ayak uydurmak ve eğitim ve öğretim amacıyla kullanmaktır.

#### **Teknolojiyi kullanırken dikkatli olmalıyız! Çünkü...**

Teknolojinin sosyal ve kültürel hayata olumlu katkıları olduğu kadar olumsuz etkileri da vardır.

Sosyal ağları kullanırken ya da elektronik ortamda oyun oynarken zamanımızı doğru kullanmaya dikkat etmeli ve karşılaşabileceğimiz tehlikelerin bilincinde olmalıyız. Önemli olan bu teknolojileri gelişen dünyaya ayak uydurabilmek ve eğitim ve öğretim amacıyla kullanmaktır.

### Kültürel Yozlaşma

Yabancı kültürlerin olumsuz etkisi ve toplumun kendi öz değerlerine yeterince sahip çıkmaması sonucu meydana gelen kültürel bozulmadır. Türkçeye yabancı kelimeler ekleyerek konuşmak ve yazmak ana dilimizin yozlaşmasına neden olmaktadır.

Ayrıca yukarıdaki metinde olduğu gibi gereksiz ve yanlış kısaltma kullanmak da dilimizi bozmaktadır. Örneğin v harfi yerine W kullanmak kültürel yozlaşmaya örnektir. Eve geleceğim yerine ewe geleceğim yazmak buna örnek olarak verilebilir.

Bilişim teknolojileri kullanılarak kültürler arası etkileşim olabileceği gibi kültürel bozulmaların da olabilir. Bu bozulma etkisini en çok dilimiz üzerinde göstermektedir. Türkçeye yabancı kelimeler ekleyerek konuşmak ve yazmak ana dilimizin yozlaşmasına(bozulmasına) neden olmaktadır. Ayrıca gereksiz ve yanlış kısaltma kullanmak, iş yeri isimlerinin yabancı kelimelerden seçilmesi gibi örnekler de dilimizi bozmaktadır.

Meslekler yeni teknolojik gelişmeler sonucunda<br>nasıl değişmiş olabilir? MFSI FKI FR Gelişen teknolojiler sayesinde evden calısabilme imkânı bulunmaktadır. Geleceğin meslekleri arasında olması beklenen bazı meslekler: ♦ Bilgisayar Programces

- **6 Grafik Tasarancı**
- ◆ Sosyal Medya Uzmanı
- ◆ Siber Güvenlik Uzmanı
- ◆ Bilişim Teknoloji Uzmanı

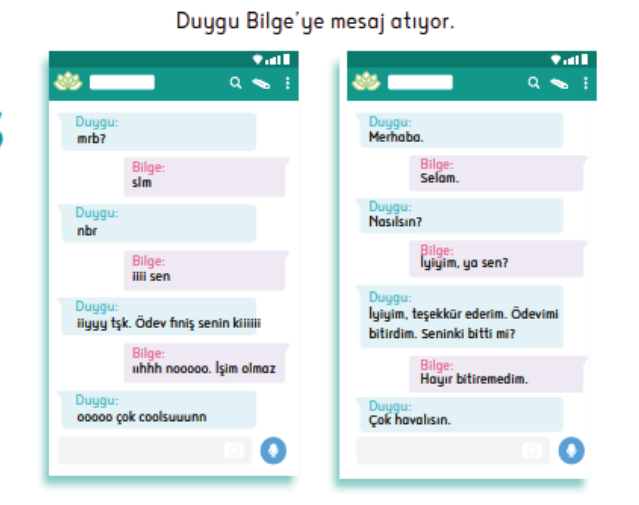

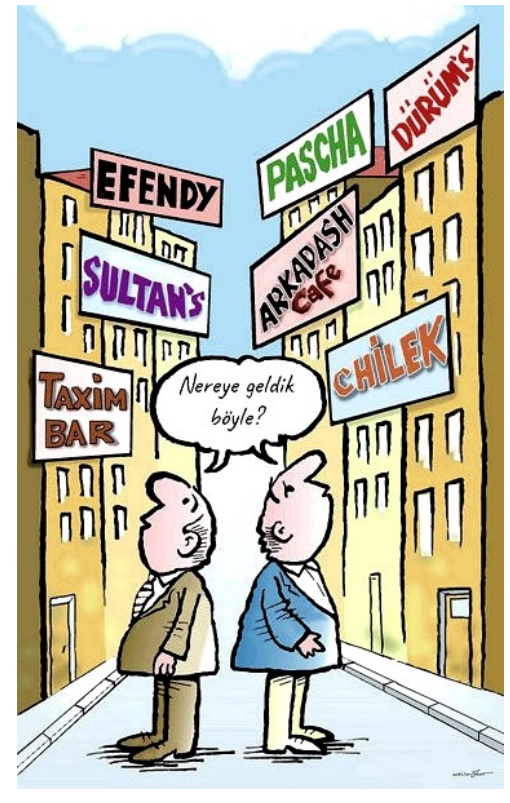

**YANLIS OLAN** NE?

# Dijital Ayak İzi Nedir?

Dijital ayak izi; internet ortamında kendiniz ile ilgili bıraktığınız bilgilerdir. Bu bilgiler belki sizin için önemli olmayabilir ama internet ortamında veri toplayan kişiler için bu bilgiler çok önemlidir. Bundan dolayı internet ortamında dijital ayak izi bırakmadan dolaşmanız sizlerin güvenliği açısından daha sağlıklı olacaktır.

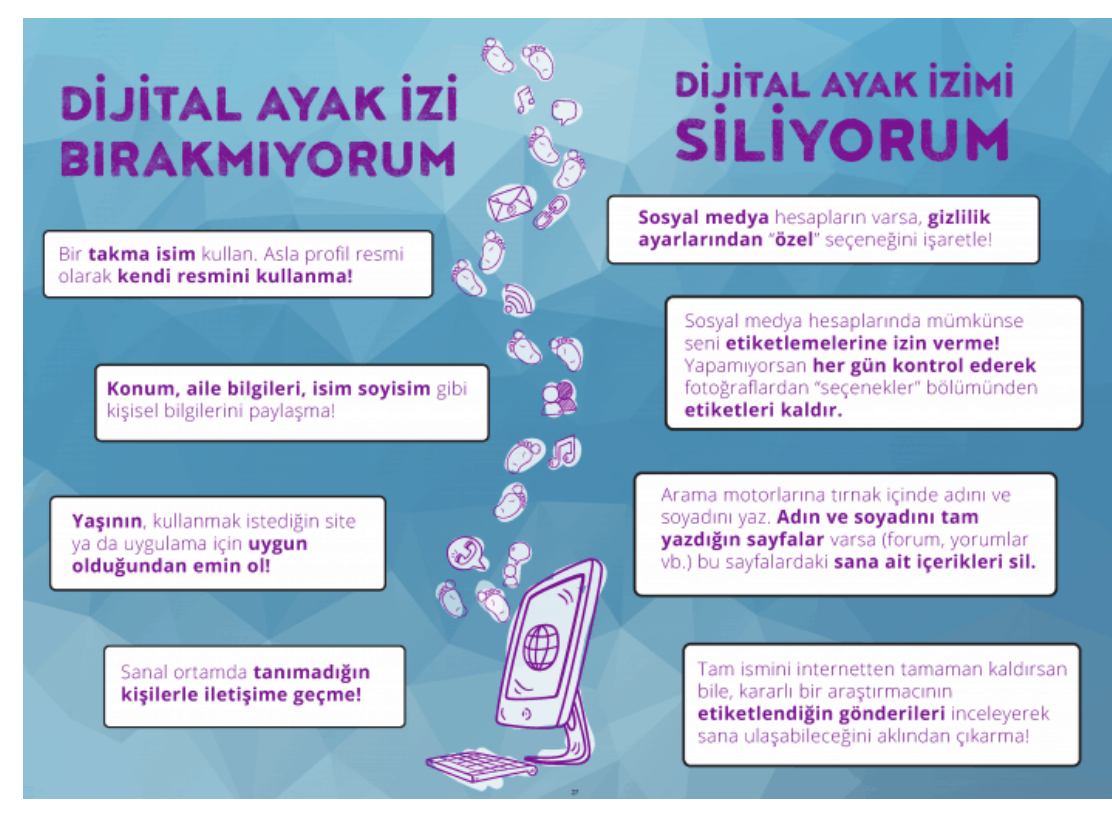

## Oyun Da Neymiş?

**Dijital oyun:** Çeşitli teknolojilerle programlanan ve kullanıcılara görsel bir ortam sunarak çoğu zaman kullanıcıdan belirli bir takma isim ve parola yardımıyla giriş yapmasını isteyen, belirli bir amaca yönelik, genellikle kazanma-kaybetme üzerine kurulu platformlardır.

#### Oyun Platformları

Oyun türlerinin yanı sıra oyun platformları da gelişen teknoloji ile birlikte çeşitlilik göstermektedir.

- ❖ Masaüstü (PC) ve dizüstü oyunlar
- ❖ Cep telefonları ve tablet oyunları (mobil oyunlar)
- ❖ Konsol oyunları
- ❖ Sanal Gerçeklik Platformu (VR)

## Bilgisayar Oyunlarının Olumlu ve Olumsuz Yanları

### Olumlu Yanları

- ✓ El-göz koordinasyonunu geliştirir.
- Beyin jimnastiği yapmanıza yardımcı olur.
- ✓ Düşünme ve strateji becerilerini geliştirir.
- Yaratıcılığı geliştirir.
- ✓ Diğer uygulamalara adaptasyonu kolaylaştırır.

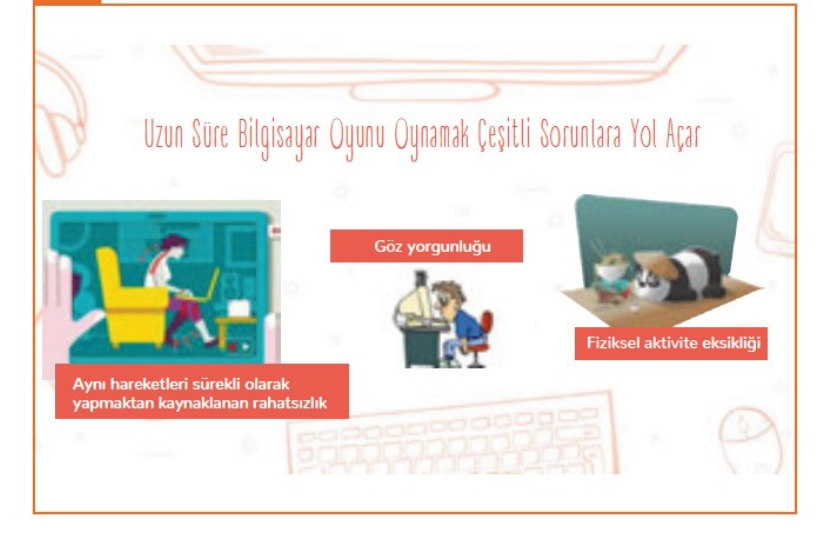

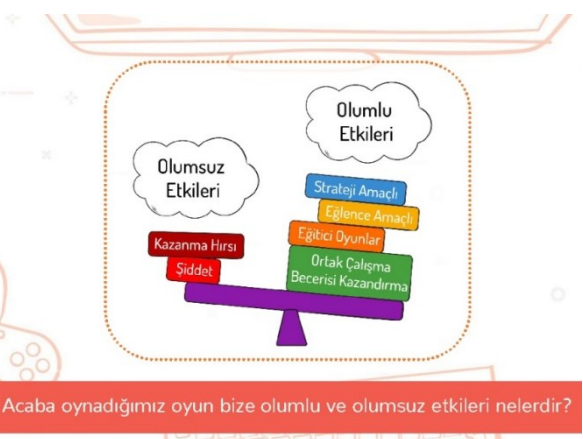

#### Olumsuz Yanları

 Bilgisayar oyunları çok fazla vakit kaybına neden olabilir.

- Bireyleri yalnızlığa sürükleyebilir.
- Bazı oyunlar aşırı masrafa sebep olabilir.
- Bireyi gerçek yaşamdan uzaklaştırabilir.
- Zekâyı durağanlaştırabilir ya da eğitiminiz için gerekli olan zamanı ayırmanıza engel olabilir.

# 8.Ünite Bilgim Değerli Ve Önemli

# Bilgi Güvenliğini Neler Tehdit Eder?

Bilgisayarımızdaki veriler birçok şekilde zarar görebilmektedir. Kimi zaman kullanıcı hatalarına bağlı olarak silinebilir, kaybolabilir veya üzerine yazılabilir. Kimi zaman siber saldırılar sonucunda veriler başkaları tarafından ele geçirilip değiştirilebilir. Kimi zaman yangın, sel gibi beklenmedik felaketlerle bilgisayarımız zarar görebilir. Kimi zaman ise donanım hataları yüzünden verilerimize ulaşamayabiliriz. Kısaca listelersek;

- ✓ Bilgilerin yazma, okuma, taşınması esnasında bozulmalar.
- ✓ Fiziksel zararlar.
- Yok edilme.
- İstenmeyen kişilerin, erişebilmesi. (Hack)
- Kaybolma.
- Silinme.

# Bilgi güvenliğini sağlamak için yapabileceklerimizi şu şekilde listeleyebiliriz.

- Güvenlik yazılımları.
- Yedek alma.
- Verileri şifreleme.
- Oturumu kapatma.
- Kullanıcı oluşturma.
- Parola ile giriş

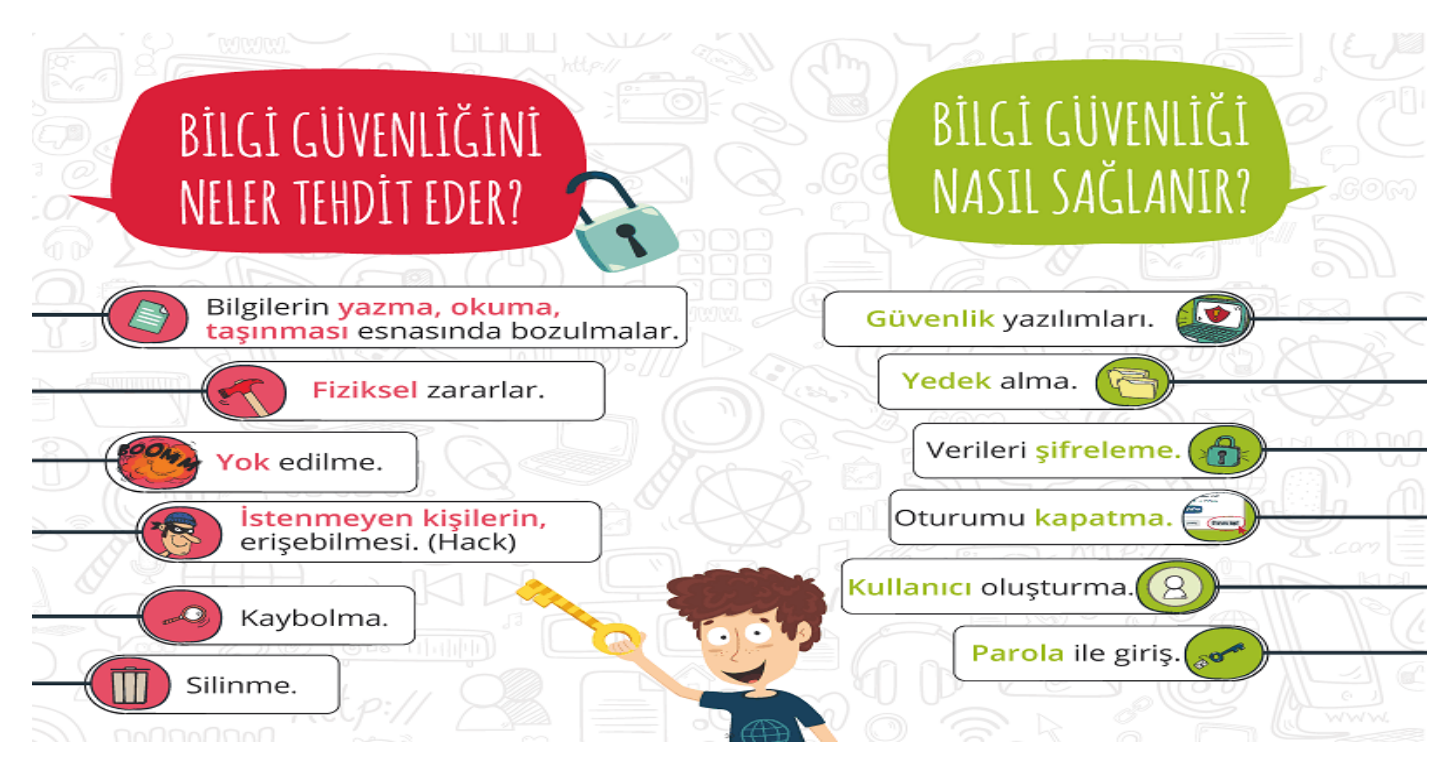

# Bilgi Güvenliği Nasıl Sağlanır?

Bilgi güvenliği konusunu üç temel özellik belirlenmiştir.

- 1) **Gizlilik:** Önemli bilgilerin yetkisiz kişilerin eline geçmemesi bilgi güvenliğini ifade eder.
- 2) **Erişilebilirlik:** Bilginin ihtiyaç duyulduğu zaman erişilebilir olmasıdır.
- 3) **Bütünlük:** Verinin yetkisiz kişiler tarafından değiştirilememesini kapsayan bir özelliktir. Bunun için bilginin değiştirilmesini engelleyecek güvenlik tedbirleri alınır.

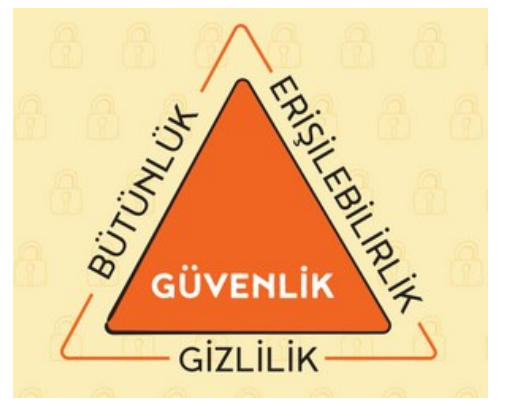

## Veri Şifreleme

İnternet ortamında iletilen mesaj ve bilgilerin başkaları tarafından okunmaması için onları şifreleyebiliriz. Verilerimizi gönderirken ve alırken bu verilerimizi bazı şifreleme işlemlerden geçirerek verilerimizin gizliliğini sağlayabiliriz. Böylece mesajlarımızın sadece doğru kişiye ulaştığından emin olabiliriz. Bize gelen mesajları da bazı şifreleme işlemlerden geçirerek doğru mesaja ulaşabiliriz.

Örneğin WhatsApp, Telegram, Signal gibi sohbet programları uçtan uca şifreleme yaparak kullanıcıları arası mesajların güvenliğini sağlarlar. Bu yöntem bilgisayarlardan daha önce kullanılan bir yöntemdir.

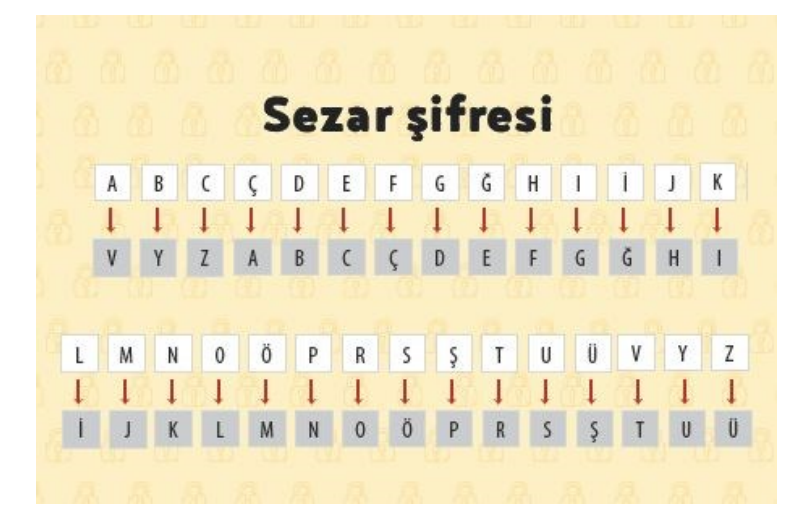

### Sezar Şifresi

Sezar şifrelemesi, ilk kez Romalı lider Jül Sezar tarafından kullanılmış olan harflerin yer değiştirilmesi prensibiyle çalışan bir şifreleme tekniğidir. Örneğin kullanılan alfabeye göre harfler 3 birim kaydırma yapılarak "SEZAR" mesajı karşıya "ÖCÜVO" şeklinde gönderilir. Mesajı alan kişi aynı kaydırmayı kullanarak "SEZAR" mesajına ulaşır

#### HTTPS Nedir?

İnternet'te kullandığımız sitelerde güvenli bir şekilde bağlantı kurduğumuzu anlamanın yollarından biri adres çubuğuna bakmaktır. Eğer HTTPS ile başlayan bir adres ise bu bağlantı güvenlik sertifikası kullanıyor demektir. Özellikle bankalar internet üzerinden bu şekilde hizmet sunar. Güvenlik sertifikası kullandıklarını ve verilerin şifrelenip gönderildiğini anlamamızı sağlar.

- ➢ Bir internet sitesinin adresi http\\ ile başlıyorsa güvensiz,
- ➢ https\\ başlıyorsa güvenli(Şifreli) iletişim yaptığını gösterir.

# 9.Ünite Dijital Tehlikeler

### Zararlı Yazılım Nedir?

Bilgisayar sistemlerimize zarar veren, farklı türde birçok yazılım bulunmaktadır. Zararlı yazılımlar, bilgisayarların bazı programları yavaş çalıştırmasına veya hiç çalıştırmamasına neden olur. Zararlı yazılımlar sadece virüsler değildir. Birçok çeşidi vardır.

## Zararlı Yazılım Çeşitleri

**Bilgisayar Virüsleri:** Bilgisayarımıza girip dosya ve programlarımıza zarar verir. Virüs bilgisayarınızda bilgileri bozabilir hatta silebilir. Bilgisayar virüsü pek çok zararlı yazılımlardan çok daha tehlikelidir çünkü doğrudan dosyalarınıza zarar verebilir. Virüsler, internet yoluyla, bilgisayarımıza taktığımız bellekler veya yüklediğimiz programlar içine gizlenerek bulaşırlar. Kendilerini diğer dosyaların içerisinde gizlemeye veya bir bilgisayardan bir diğerine yayılmaya çalışırlar.

**Solucan (Worm) :** Yerel sürücüde ağda kendini tekrar tekrar kopyalayan bir programdır. Herhangi bir dosya ya da veriye zarar vermez. Ağ trafiğini meşgul ederek bağlantı hızını düşürür, sürekli kendisini kopyalayarak sistemde yavaşlamaya ve kilitlenmelere de neden olurlar. Virüs ile solucan arasındaki temel fark, solucanların kendi kendilerine yayılabilmesidir. Virüsler dosyalar olmadan bir bilgisayarlara bulaşamazlar. Solucanlar ise ağda bağlı bilgisayara bulaşmak için dosyaya ihtiyaç duymazlar.

**Casus Yazılım (Spyware):** Casus yazılım, kullanıcılara ait önemli ve özel bilgilerin, kullanıcının yaptığı işlemlerin, kullanıcının bilgisi olmadan toplanmasını ve bu bilgilerin kötü niyetli kişilere gönderilmesini sağlayan zararlı yazılım olarak tanımlanır.

**Reklam Yazılımı (Adware) :** Herhangi bir program çalışırken reklam açan yazılımdır. Reklam yazılımları internette gezerken otomatik olarak bilgisayarınıza inebilir ve tarayıcı pencereleri ile görüntülenebilir.

**Truva Atı (Trojan):** Truva atı bir virüs değildir. Gerçek bir uygulama gibi görünen zararlı bir uygulama türüdür. Truva atı bilgisayarınıza güvenlik açığı oluşturur. Bu da bilgisayarımızı tehlikelere açık hale getirir.

**Truva Atı Efsanesi:** Efsaneye göre Odysseus'un Truva surlarını aşmak ve şehre gizlice girmek için yaptırdığı tahtadan at maketidir. Antik Yunanistan'da tahtadan bir at heykeli yapılıyor ve bu atın içerisine Yunan askerleri yerleştiriliyor. Daha sonra bu at Truva şehrine hediye ediliyor ve şehrin içerisine alınıyor. Gece olunca atın içerisinden çıkan askerler Truva şehrinin kapıları açarak ordularının içeriye girmesini sağlıyor ve Yunan askerleri tarafından Truva şehri çok kısa sürede ele geçiriliyor.

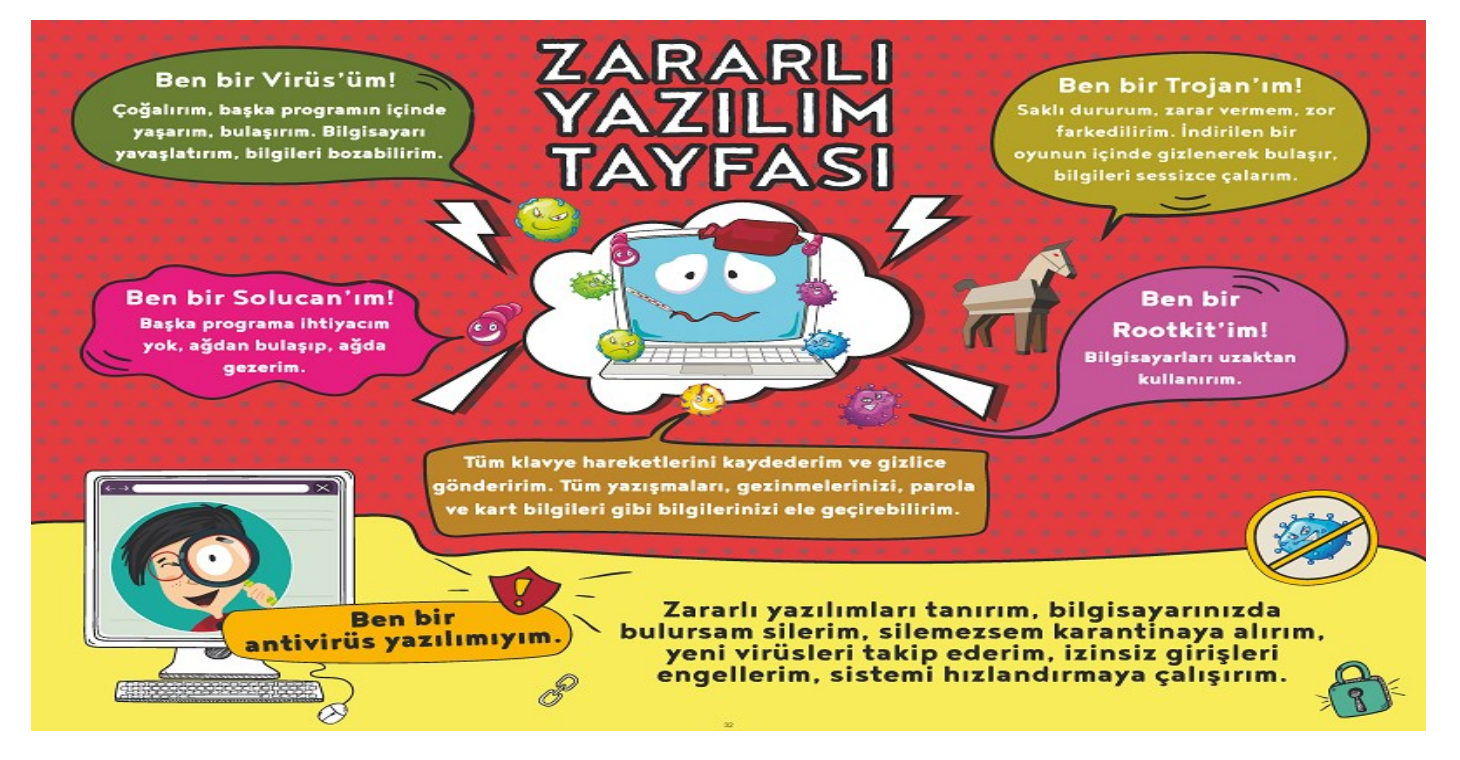

### Zararlı Yazılımların Neler Yapar?

- ➢ Bilgisayarınızdaki bilgileri çalabilir ve başkalarına gönderebilirler. E-posta hesaplarınız, parola bilgileriniz gibi.
- ➢ İşletim sisteminizin veya diğer programlarınızın çalışmamasına, hatalı çalışmasına neden olabilirler.
- ➢ Bilgisayarınızdaki dosya veya klasörleri silebilir, kopyalayabilir, yerlerini değiştirebilir veya yeni dosyalar ekleyebilirler.
- ➢ Yaptığınız her şeyi kaydedebilirler. Klavyede yazdığınız her şey veya fare ile yaptığımız tüm hareketler gibi.
- ➢ Ekranda can sıkıcı veya kötü amaçlı web sitelerine yönlendiren açılır pencereler oluşturabilirler.
- $\triangleright$  Tüm verisiyle diski silebilir, hatta biçimlendirebilirler.
- ➢ Saldırganların kullanması için güvenlik açıklıkları oluşturabilirler.
- ➢ Başka zararlı programların bulaşmasını sağlayabilirler.
- $\triangleright$  Bilgisayarınız üzerinden başkalarına saldırabilirler.
- ➢ Bilgisayarınızın ya da internetin kaynaklarını kullanır, yavaşlamalara neden olabilirler.

# Virüsleri Nasıl Fark Ederiz Virüslerden Nasıl Korunuruz?

- **O** Sistem yavaşlarsa
- <sup>2</sup> Bilgiler kayboluyorsa
- 8 İstenmeyen programlar, internet sayfaları açılıyorsa
- **O** Bilgisayar verdiğiniz komutları yerine getirmiyorsa
- 6 Bilgisayar isteğiniz dışında işlem yapıyorsa
- 6 Bazı dosyalar açılmıyorsa

#### bilgisayarınıza zararlı yazılım **BULASMIS OLABİLİR!**

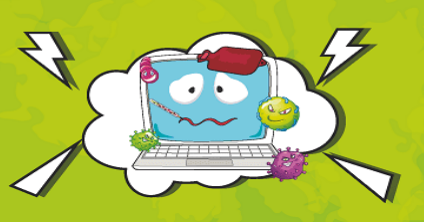

#### Zararlı yazılımlardan korunmak ve zararı en aza indirmek için

- **O** Güvenlik duvarı kullanın,
- <sup>O</sup> Önemli bilgilerinizi yedekleyin,
- <sup>3</sup> İşletim sistemlerini güncelleyin, Bazı işletim sistemleri daha qüvenlidir UNUTMAYIN,
- · Virüs/yazılım koruma programları kullanın, programları güncelleyin,
- 6 Emin olmadığınız elektronik posta eklerini açmayın,
- 6 Güvenilir olmayan sitelerden program/müzik/oyun indirmeyin.
- 7 Tarayıcının güvenlik ayarlarını üst düzeyde tutun,
- 8 Aynı anda birden fazla antivirüs programı kurmayın,
- · Bulaşmış virüsü temizleyemiyorsanız başka antivirüs yazılımlarını deneyin veya işletim sistemini biçimlendirin.

### Koruyucu Yazılımlar Ve Kullanım Amaçları

**Güvenlik duvarları:** Güvenlik duvarı bilgisayarımızın veri trafiğini kontrol eden bir yazılım ya da donanımdır. Güvenlik duvarı kullanmak en temel koruma yöntemlerindendir. Bazı işletim sistemlerinde güvenlik duvarı uygulaması işletim sistemi ile gelmektedir.

Uygulama cihazınızı yavaşlatsa dâhi, uygulamayı durdurmamak ve güncellemek önemlidir. Çünkü bu yazılımlar, yetkisiz kullanıcıların ve solucanların bilgisayara girişini engelleyip istenmeyen trafiği engelleyerek bilgisayarları korur.

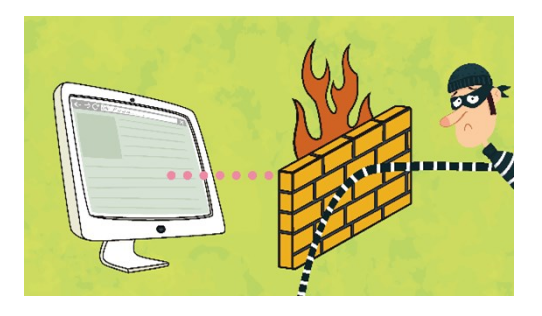

Güvenlik duvarı sadece bireysel kullanıcılar tarafından değil daha gelişmiş güvenlik önlemlerine ihtiyacı olan kurumlar tarafından da kullanılır.

**Antivirüs Programı:** Bilgisayarınızı potansiyel tehdit unsurlarına karşı korumaya yardımcı olan yazılımlardır. Antivirüs yazılımları bilgisayarınızı hem internetten gelebilecek virüslere karşı hem de bilgisayarınız içerisinde yer alan virüslere karşı daha korunaklı hale getirmenin en kolay yoludur.

### Antivirüs Programları Neler Yapar?

- ➢ Bilgisayarınızı zararlı yazılımlara karşı korur ve mevcut zararlı yazılımları tespit eder. Mümkünse siler, silemezse de karantinaya alır.
- ➢ Virüslerin verdiği zararları onarıp dosyalarımızı kurtarır.
- ➢ Bazı virüsler dosyalara da bulaşır. Antivirüs programları virüslerin dosyalarınıza bulaşmasını engeller.
- ➢ Bilgisayara yeni takılacak bellek birimlerini tarar.
- ➢ Yeni kullanılacak dosyayı açmadan önce tarayarak gerçek zamanlı koruma sağlar.
- ➢ İnternette gezinirken gizliliği, performansı ve verimliliği artırır.
- ➢ Gezinme bilgilerinizi gizli tutmaya yardımcı olur istenmeyen reklamları engeller.
- ➢ Parola bilgilerinizi güvenli tutabileceğiniz araçlar sunar.
- ➢ Kapsamlı güvenlik durumu raporlaması sağlar.
- ➢ Kötü amaçlı eylemleri sonlandırmanızı sağlar bazen zararlı yazılımların verdiği zararları geri almaya çalışır. Bozulan içeriğin onarılması buna bir örnektir.
- ➢ Akıllı işaret (kare barkodlar, karekodlar) bağlantılarının güvenliğini denetlerler.
- ➢ Cep telefonunuzu da zararlı yazılımlardan korur.
- ➢ Kesintisiz bir şekilde uygulamalarınızı kullanmanıza yardımcı olur.

Sonuç olarak, antivirüs programları cihazlarımızı korumamızda çok önemli yardımcılardır. İşlerini daha iyi yapabilmeleri için sıkça güncellenmeleri gerekir. Güvenli sitelerden elde edilmeyen antivirüs yazılımlarının bile virüs içerebileceğini unutmayalım.

# 10.Ünite Bilgisayar Ağları

#### Bilgisayar Ağı Nedir?

Bilgisayar Ağı: İki ya da daha fazla bilgisayarın bilgi paylaşımı veya iletişimi için bağlanmasıyla oluşan yapıya "Bilgisayar Ağı" denir. Bilgisayar ağı okul, hastane, banka, kütüphane gibi yerlerde kullanılır.

## Bilgisayar Ağları Neden Kullanılır?

**Dosya Paylaşımı:** Müzik, resim, video gibi dosyalar ağ üzerindeki diğer bilgisayarlar ile paylaşılabilir.

**Çevre Birimlerin Paylaşımı:** Örneğin yazıcı ağda paylaşılırsa ağda bulunan diğer bilgisayarlarda o yazıcıyı kullanabilir.

**Uygulama Yazılımı Paylaşımı:** Birbirleriyle, iletişim kuran yazılım, oyun vs. arasındaki bilgi aktarımı bilgisayar ağı sayesinde gerçekleşir.

**İletişim Kurmak:** Birbirlerinden uzak şehirlerde bulunan insanlar bilgisayar ağlarını kullanarak yazılı veya görüntülü konuşma şeklinde birbirleri ile iletişime geçebilirler.

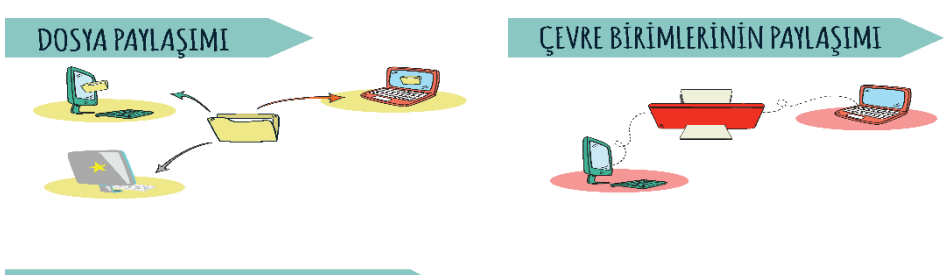

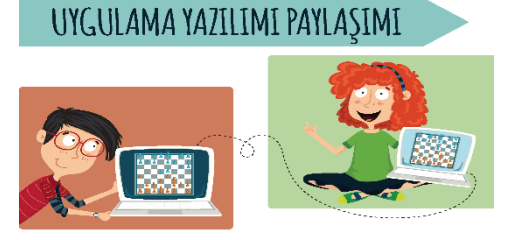

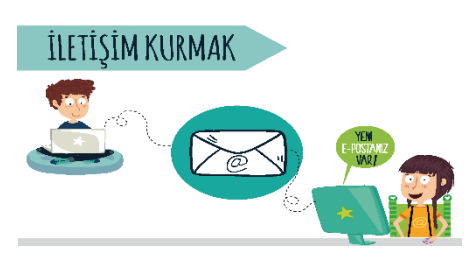

## Bilgisayar Ağ Türleri Nelerdir?

**Yerel Alan Ağı(LAN):** Birbirine yakın mesafedeki; aynı binada veya aynı oda içerisinde bulunan bilgisayarların bağlanmasıyla oluşturulan ağlardır.

**Metropol Alan Ağı(MAN)**: Bir şehir ya da geniş bir mekânda bulunan Yerel Alan Ağlarının birbirine bağlanmasıyla oluşan ağ türüdür.

**Geniş Alan Ağı(WAN):** Birbirine çok uzak mesafedeki bilgisayar veya ağların bağlanmasıyla oluşan ağ türüdür.

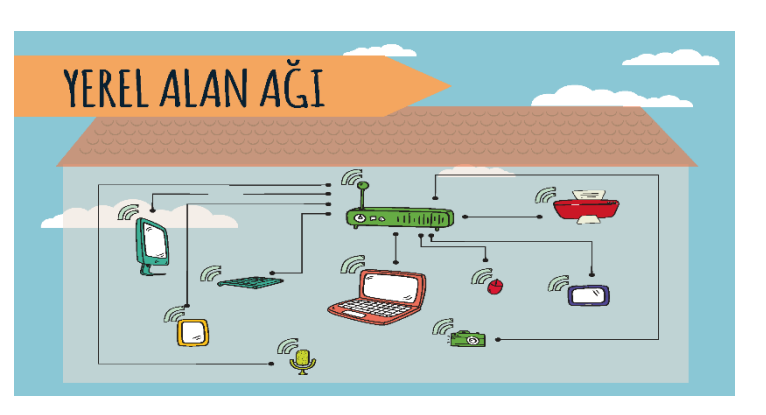

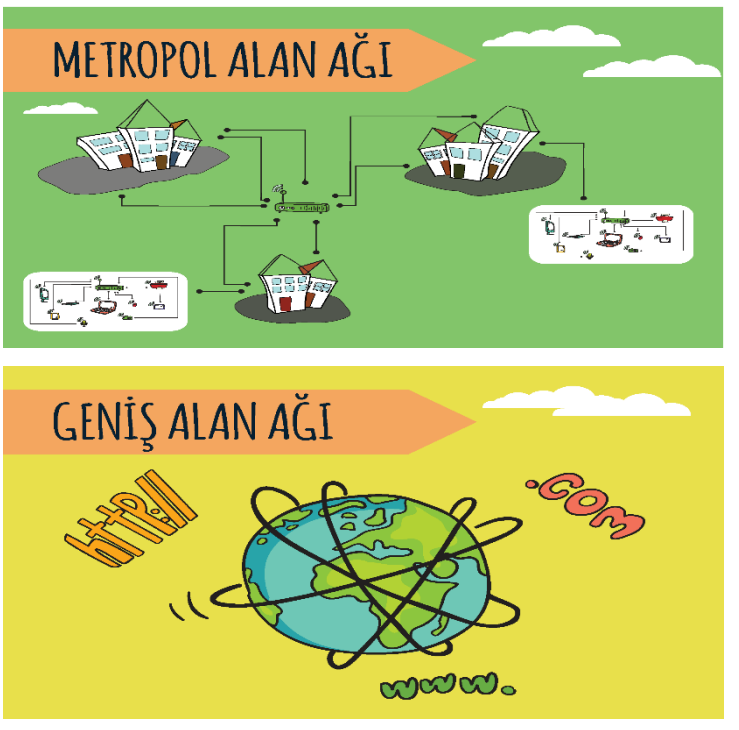

# ÖRNEK AĞ BAĞI ANTISI

· Ağ kablosunun bir ucu bilgisayarın ağ kartına, diğer ucu ise modem ya da dağıtıcıdaki Ethernet girişine takılır. Aynı işlem diğer bilgisayar(lar) için de gerçekleştirilir. İşletim sistemi üzerinden ağ ile ilgili gerekli ayarlar yapıldıktan sonra ağ bağlantısı tamamlanmış olur.

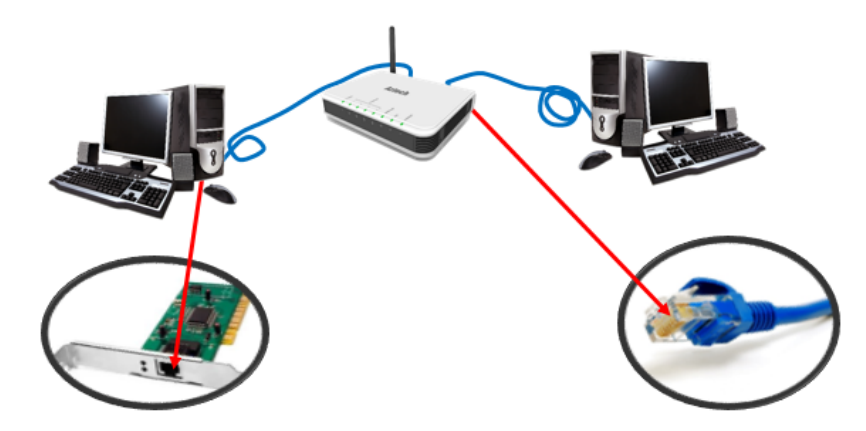

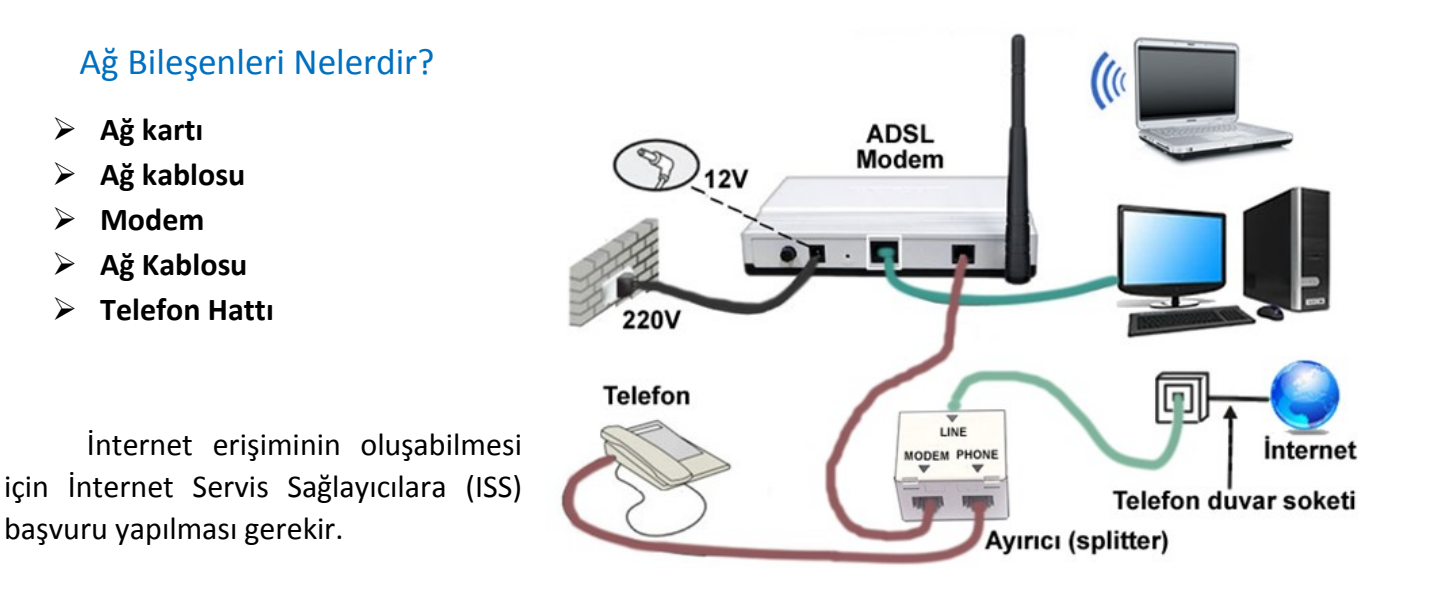

Ağ Kartı: Bir bilgisayarın ağ üzerindeki diğer araçlarla veri alış verişini sağlayan iç donanım birimidir.

Modem: Bilgisayarların telefon hattı üzerinden internete bağlanmasını sağlayan cihaza modem denir.

Kablosuz Ağ (Wi-fi): Veri iletimi için kablo yerine sinyallerin kullanıldığı bağlantı türüne kablosuz ağ denir.

İnternet Tarayıcısı: Ağ tarayıcısı da denen kullanıcıların ağ sunucuları üzerinde yer alan HTML veya daha gelişmiş sayfaların açılmasını sağlayan, genel ağa dosya yükleme ve ağdan dosya indirme gibi işlemlere olanak tanıyan yazılıma denir.

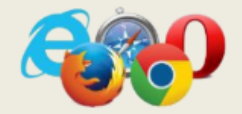

**B** *International* 

İntranet: Sadece belirli bir kuruluş içindeki bilgisayarları, yerel alan ağlarını (LAN) ve geniş alan ağlarını (WAN) birbirine bağlayan, çoğunlukla TCP/IP tabanlı ağlara denir.

> Ağ Kablosu: Ağ kartından çıkan veri modeme ulaştırmak için kullanılan kabloya denir. Dağıtıcı: Bilgisayarların ve diğer ağ birimlerinin birbirlerine bağlanmasına olanak sağlayan ağl donanım birimine denir.

Yönlendirici: Aynı ağ iletişim kurallarını kullanan iki bilgisayar ağı arasında veri cercevelerinin iletimini sağlayan ağ donanım birimine denir.

# 11.Ünite Ara-Tara, Sor-Sorgula

## İnternet Nedir?

Birçok bilgisayar sisteminin birbirine bağlı olduğu, dünya çapında yaygın olan ve sürekli büyüyen bir iletişim ağıdır.

- ❖ 1969 yılında ABD Savunma Bakanlığı bünyesindeki "İleri Araştırma Projeleri Ajansı" tarafından ortaya çıkartılmıştır.
- ❖ Türkiye İnternet'e Nisan 1993 'ten beri bağlıdır.

### İnternet Adresleri

İnternet sayfalarına ulaşmak için internet site adreslerini (URL) kullanırız. İnternet site adresleri çeşitli kısımlardan oluşur.

❖ **Alan adı benzersiz olup içerisinde boşluk ve Türkçe karakterler (ç, ı, ğ, ü, ö, ş) yer almaz.**

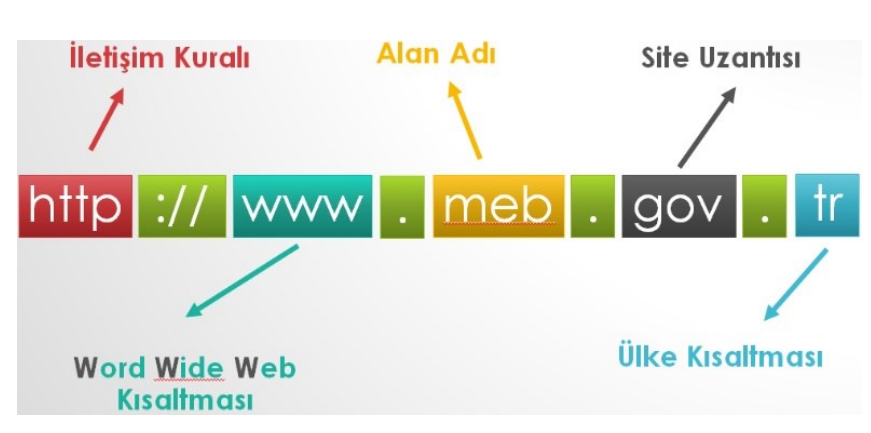

## Site Uzantısı

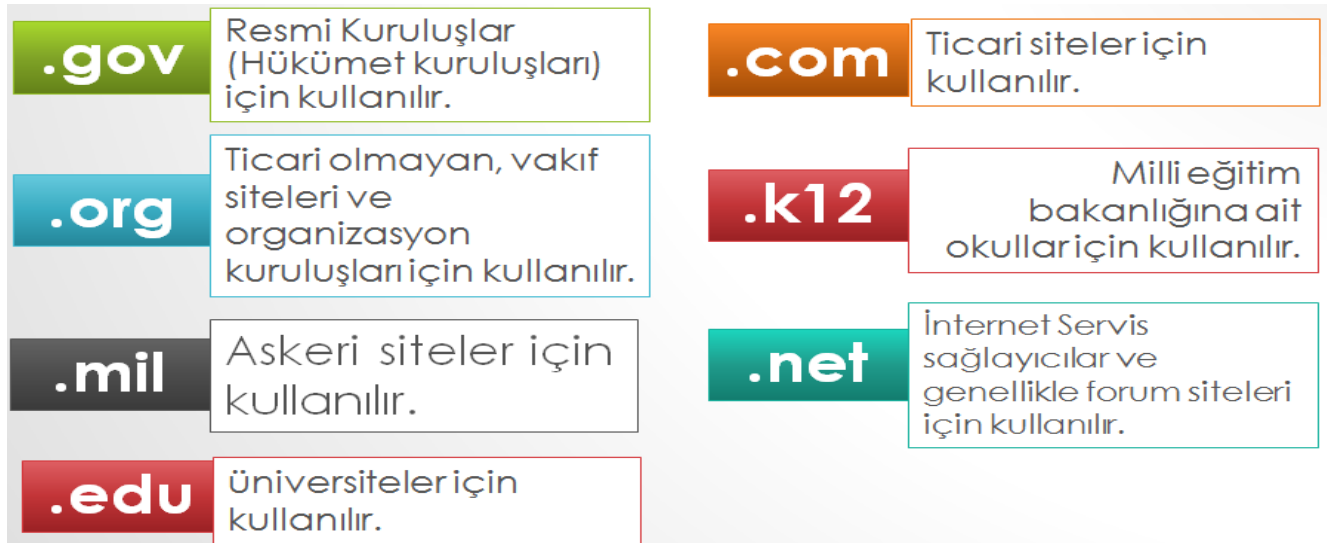

## İnternet Tarayıcılar

İnternet tarayıcısı; internet kaynağında yer alan tüm bilgilere ulaşmamızı sağlayan bir programdır.

**Örnekleri;**

**Internet Explorer** Mozilla Frifox Google Chrome Yandex Opera Safari (

**Arama Motoru:** Her internet sitesinin adresini ve içeriğini bilmemiz mümkün değildir. Arama motorları, internette belirli anahtar kelimeler ya da belirli belgeleri kullanarak arama yaptığımızda bize ilgili sonuçlar bulan web siteleridir. Arama motorları, aramalarınızı özelleştirmenizi de sağlar. Görsel, harita, video, kitap, haber gibi içeriklerle aramamızı filtreleyebiliriz. Bu kategorilerin altında da alt kategoriler bulunur. Bu kategoriler arama sonuçlarımızı sınırlandırarak gereksiz bilgilere ulaşmamızı engeller.

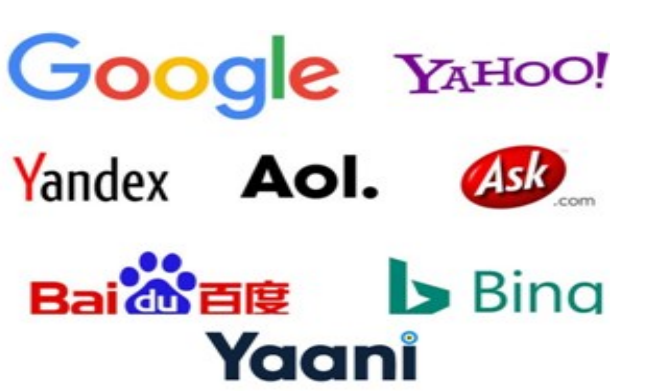

#### Örneğin;

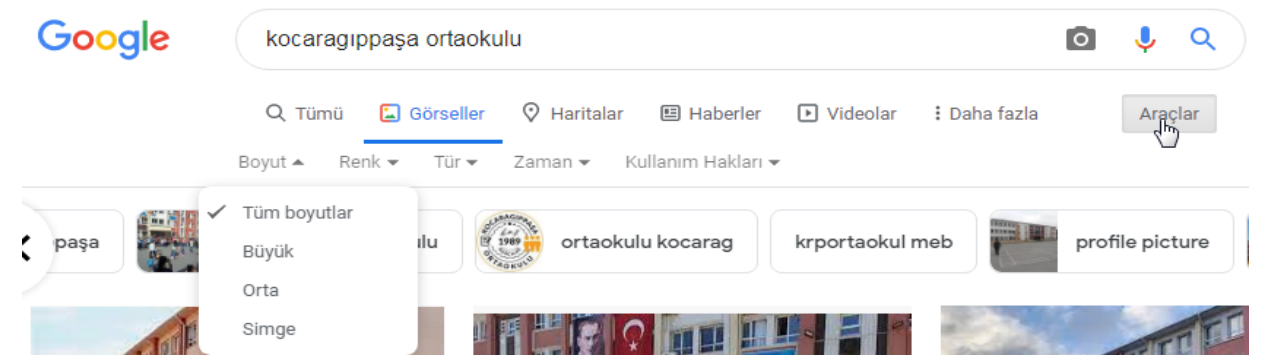

### Arama Motoru Kategorileri

Arama motorlarında arama yapmak basit bir iş gibi görünebilir. Ancak doğru arama yöntemleri bize zaman kazandırdığı gibi güncel olmayan bilgileri elemeyi de sağlar.

**Haber Arama:** Haberler, tüm haberler ve blog haberleri olarak kategorileşmiştir. Haberler tarihe göre filtrelenebilir. Haberlerin içeriği anahtar kelimelere göre ilgi sıralamasına göre filtrelenebilir. Haberler dile ve ülkeye göre filtrelenebilir.

**Görsel Arama:** Görsel arama filtre ölçütleri görsel arama sonuçlarının istediğimize en yakın özellikte olmasını destekler. Boyutuna, renklere, türüne, yayın zamanına, telif hakkına göre görsel arama yapabiliriz.

**Video Arama:** Videoların da görseller gibi arama ölçütleri mevcuttur. Ülkeye göre, süresine, yayınlanma zamanına, kalitesine, alt yazısı, yayınlandığı adrese göre arama yapılabilmektedir.

**Haritalar Üzerinde Arama:** Haritada belirlediğiniz konumdaki anahtar kelime ile ilgili olan yerlerin işaretlenmesi gerçekleştirilebilmektedir.

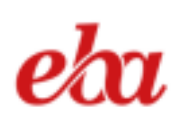

**Eba Arama Motoru:** Haritada Millî Eğitim Bakanlığı Eğitim Bilişim Ağı (EBA) öğrenci ve öğretmenlerin kalabalık veriler içinde kaybolmalarını engellemek, öğrencileri gereksiz ve zararlı içeriklerden korumak amacı ile akademik araştırmalar için kullanılabilecek bir arama motoru hizmete açmıştır. EBA arama motoru derslerle ilgili belge, soru, materyal gibi birçok içeriğin yer aldığı internet sayfalarına anahtar kelimeler kullanarak erişmemizi sağlar.

### Şüpheciyim Ben

"İnternette her sonuç aradığımız sonucu içermez, her sonuçta yazan bilgiler doğru değildir. Bu sebeple arama sonuçlarımızı değerlendirirken bazı ölçütlere bakmalıyız.

- ➢ Bir kaynaktan bulduğumuz veriyi başka bir kaynaklardan kontrol edip, doğrulamalıyız.
- ➢ Bulduğumuz sonucu içeren sitenin güvenli olmasına dikkat etmeliyiz. (Gov.tr, edu.tr gibi uzantılara sahip devlete ve üniversitelere ait siteler daha güvenlidir)
- ➢ Wikipedia gibi herkesin yazar olarak içerik yazabildiği sitelere şüphe ile bakmalı ve bilgilerin doğruluğunu sorgulamalıyız.

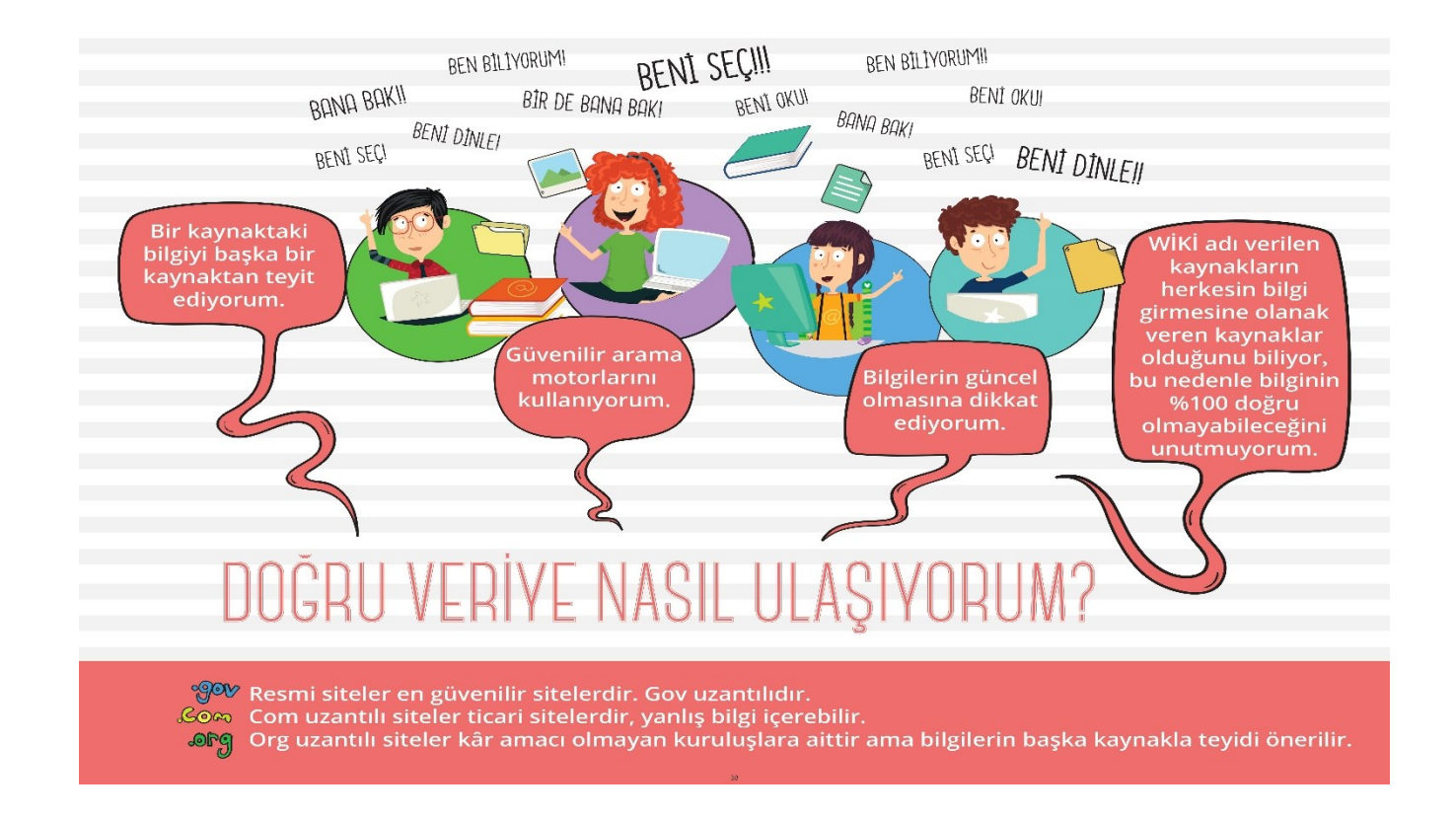

## Bilgi Yönetimi

Günlük hayatımızda pek çok bilgiye erişiyoruz. Bunları aklımızda tutuyoruz. Bazen bu bilgileri başka bilgilerle birleştirip çıkarımlarda bulunabiliyoruz. Gerektiğinde bu bilgileri belleğimizden çağırıp kullanıyoruz.

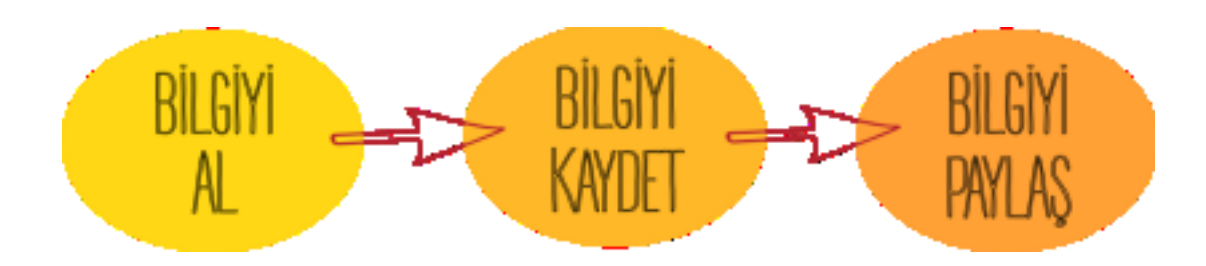

#### **Her bilgiyi almalı mıyız?**

Hayır. Her bilgiyi almak doğru değildir. Bize ulaşan her bilgi doğru olmayabilir. O sebeple bir bilgiyi hangi kaynaktan aldığımız önemlidir.

#### **Her bilgiyi kaydetmeli miyiz?**

Hayır. Her bilgi doğru olmadığına göre her bilgiyi kaydetmek ya da herkes tarafından bilinen bilgileri kaydetmek de çok doğru değildir.

#### **Sadece aklımızda tutmak yeterli midir?**

Hayır. Bilgilerin birçoğunu aklımızda tutabiliyoruz, ama bilgi sayısı arttıkça, birbirine benzedikçe ve başkalarına bilgileri ulaştırma ihtiyacımız arttıkça sistematik bir şekilde bilgiyi kaydetmek daha önemli hâle gelmektedir.

#### **Peki bilgi sabit midir?**

Hayır. Bilgi sürekli artar, gelişir, etkisini ya da önemini kaybeder. Bilginin değişim hızı çok yüksek olabilir, bilginin boyutu da gün geçtikçe artabilir.

#### **Bilgi nasıl paylaşılabilir?**

Bilgi teknoloji olmadan paylaşılabilir, ama bilgi önemli ise ve çok fazla kişiye ulaştırılmalı ise bu durumda teknoloji kullanımı önemli olmaktadır.

#### **Bilgiyi paylaştıktan sonra her şey biter mi?**

Hayır, bilgi değişkendir. O sebeple bilgi toplama süreci devam eder, yeni bilgilerle bilgi değişir ve tekrar paylaşılır. O zaman paylaşma işleminden sonra bilgi alma işine tekrar dönülür. İşte bu şekilde bir döngü oluşur.

### Bilgi Kirliliği

Bilgiler içerisinde doğru bilginin yanı sıra aslı astarı olmayan, yalan yanlış bilgilerin listelenmesi olanak dahilindedir. Bu tür bilgiler internette "Bilgi kirliliği" oluşturur.

İnternette arama yaparken karşılaşılan bazı bilgi kirliliği problemleri şunlardır:

- $\triangleright$  Aynı içeriğin, kopyala-yapıştır şeklinde birçok sayfada yer alması.
- ➢ Önemli olaylarla ilgili arama yaparken insanları sayfalara çekmek için, sayfada aranan bilgi olmamasına rağmen, anahtar kelimelerin farklı sayfalarda sıkça kullanılması.
- $\triangleright$  Konu ile ilgili yetkin olmayan kişilerin internette yetkin kişiler gibi yayınlar yapması.

### Bilgi Kirliliği Ne Gibi Sorunlara Yol Açar?

# Bilgi kirliliği...

- \* Zaman kaybına sebep olabilir.
- \* Gereksiz emek kaybı oluşturabilir.
- \* Para kaybına sebep olabilir.
- \* Depolama sorunlarına yol açabilir. KÖTÜ VERI
- \* Doğru karar vermeyi engelleyebilir.

# 12.Ünite İletişim Benim İşim

**İletişim:** Duygu, düşünce ya da bilgilerin her türlü yolla başkalarına aktarılması durumudur. **Bilgi ve İletişim Araçları:** Gelişen teknoloji birbirleriyle etkileşime girerek yeni araçları da meydana getirmektedir. Bilgi ve iletişim teknolojileri araçlarını üç ana grupta inceleyebiliriz:

- **1. Görsel BİT Araçları:** Görsel bilgi ve iletişim araçları bir bilgiyi veya mesajı ifade etmek ya da iletişim kurmak amacıyla göze hitap eden iletişim araçlarıdır. Örnek: Televizyon, dergi, bilgisayar, gazete, kitaplar, resimler vs.
- 2. **İşitsel BİT Araçları:** İşitsel bilgi ve iletişim araçları bir bilgiyi veya mesajı ifade etmek ya da iletişim kurmak amacıyla kulağa hitap eden iletişim araçlarıdır. Örnek: Telefon, MP3 çalar, ses kayıt cihazı, radyo, cd-kaset çalar vs.

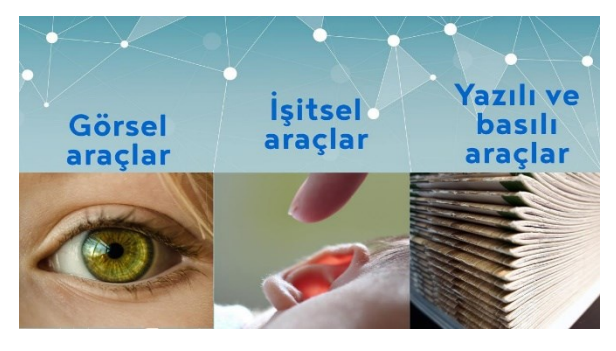

3. **Yazılı ve Basılı BİT Araçları:** Yazılı ve basılı bilgi ve iletişim araçları bir bilgiyi veya mesajı ifade etmek ya da iletişim kurmak amacıyla kullanılan iletişim araçlarıdır. Örnek: Gazete, dergi, kitap, poster, broşür vs.

**İletişim Araçlarının Kullanımı Örneği;** "Elif evde tek başına **televizyon izlerken**, okula gitme saatinin yaklaştığını fark eder. Televizyonu kapatır ve okula gitmek için hazırlanır. Evden çıkmadan önce akşam geç geleceğini hatırlayarak annesine **bir not yazar** ve annesinin görebileceği bir yere bırakır. Evden çıkar. Yolda sınıf arkadaşı Eylül ile karşılaşır. **Sohbet ederek** okula doğru yürürler…"

## Senkron Ve Asenkron İletişim Nedir?

#### Görüntülü konferans **Eş Zamanlı (Senkron) İletişim** Sesli konferans Bilgisayar ve projeksiyon sistemi **Araçları:** Kullanıcıların aynı TV (Canlı bağlantılar) zamanda, ama farklı AUNI ZƏMƏT mekanlarda olduğu durumlarda Online ders platformları Tepegöz Tahta kullanılan iletişim araçlarıdır. Sohbet odaları Skype Senkron Yahoo Akıllı tahta Hangouts **Farklı Zamanlı (Asenkron) İletişim Araçları:** Kullanıcıların E-posta Forum sayfaları Bilgisayar destekli eğitim (BDE) farklı zamanlarda, aynı veya farklı mekânlarda olduğu Farklı zaman durumlarda kullanılan iletişim Blog (Asenkron) araçlarıdır. $CD / DVD$ Web sayfası Çoklu ortam uygulamaları Kisa mesaj (SMS) Farklı yer (Online) Aynı yer (Yüz yüze)

## İletişim Yazılımları

## Sohbet Yazılımları

İki veya daha fazla kişinin aynı zaman içerisinde internet üzerinden birbirleriyle yazışabildiği alanlardır. Sohbet bir yazılım aracılığı ile yapılabileceği gibi doğrudan internet sayfası üzerinden de yapılabilir. Günümüzde yazışmanın yanı sıra, sesli ve görüntülü iletişim de sağlayan sohbet yazılımları bulunuyor. Örnekleri; Whatsapp, Skype, Yahoo Messenger ve Zoom vb.

## Forum Nedir?

Kullanıcıların belirli konularda fikir alışverişinde bulunduğu, çeşitli paylaşımlar yaptığı bir alanıdır. Ancak üye olmadan bazı mesajları okuyamaz, resimleri göremez ya da dosya indiremezsiniz. Forumda bir konu hakkında başlık açılır ve kullanıcılar bu başlık altına mesaj yazarak fikirlerini belirtirler. Forumlar sadece bir tartışma alanı değil, aynı zamanda bilgi ve deneyim öğrenme alanlarıdır. Forumlara üye olan herkes mesaj yazabilir. Bu yüzden gereksiz mesajların çoğalmaması için forumda yöneticiler bulunur. Yöneticiler forum kurallarına uymayan başlıkları ve mesajları silebilir ya da değiştirebilir.

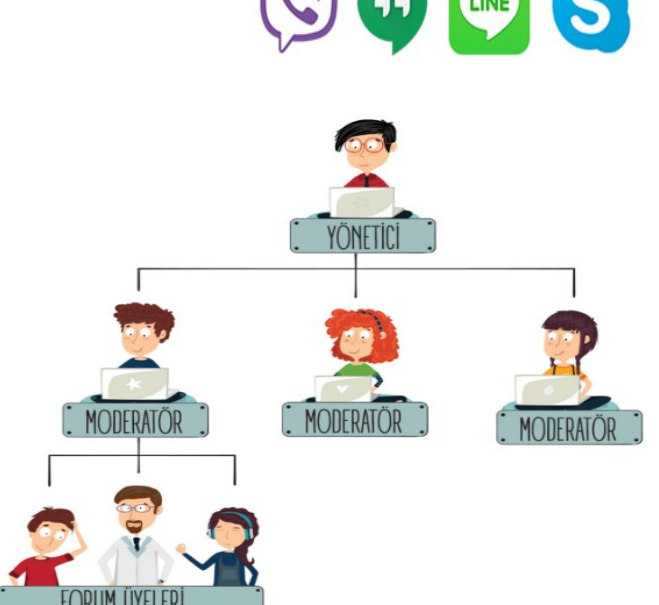

## Forumun Sağladığı Kolaylıklar

Foruma açtığınız bir konuyu birçok kişi ile tartışabilirsiniz. Yardıma ihtiyacınız olduğu bir konuda bilgili veya deneyimli kullanıcılara ulaşarak sorununuzu hızlıca çözebilir ya da siz de diğer üyelerin çözüm bulmasına yardımcı olabilirsiniz. Forumda yer alan konuları okuyarak çeşitli konularda bilgi sahibi olabilirsiniz.

## E-Posta Nedir?

E-posta, günlük yaşamdaki mektubun bilgisayar ortamındaki karşılığıdır. Kısaca elektronik mektup (elektronik posta) diyebiliriz. Bir e-posta servisine kaydolurken bizden bir kullanıcı adı belirtmemiz istenir. Kullanıcı adı Türkçe karakterler içermemelidir. Boşluk kullanılmamalıdır. Çok uzun ve karmaşık olmamalıdır.

E-posta hizmeti veren bazı servisler: Gmail, Hotmail, Outlook, Yandexmail, Yahoo.

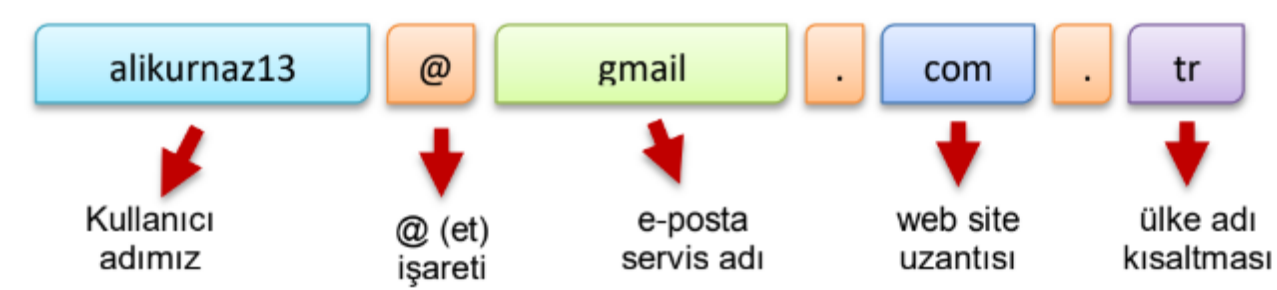

#### **Örnek E-Posta Adresi Yazımı:**

### Eposta adresi nasıl alınır?

- ➢ En az 13 yaşı doldurmak gereklidir. Eğer Gmail'den adres alacaksanız, "FamilyLink" ile velinize bağlı eposta açabilirsiniz?
- ➢ Eposta servis sağlayıcı site seçilir. (gmail, outlook , Hotmail vb.)
- ➢ Servis sağlayıcının istediği bilgiler doldurulur. (Ad-Soyad, doğum tarihi vb.)
- ➢ Web adresi yazımındaki kurallar burada da geçerlidir. (boşluksuz, küçük harf ve sadece İngiliz alfabesi)
- ➢ Sizi yansıtan ve eşsiz bir kullanıcı adı bulunur.
- ➢ Güçlü şifre kurallarına uygun şifre belirlenir.

# 13.Ünite Sayılarla Oynuyorum

## Tablolama Programları Nedir Ne İşe Yarar?

Tablolama programları; kolay şekilde, formüllerle ve grafiklerle hesap yapma programlarıdır. Tablolama programı ile, verilerle ilgili grafikler çizebilir, kolay ve hızlı bir şekilde raporlar, özetler hazırlayabilir, istenilen verilere ulaşabilir, sıralayabilir, verileri sorgulayabilirsiniz. Tablolama programları, her türlü veriyi özellikle de sayısal verileri tablolar hâlinde tutarak istenildiği zaman bu verilerle ihtiyaç duyulan tüm hesaplamaları ve analizleri yapma imkânı sunan bir uygulama programıdır.

**Örnekler:** Microsoft Excel, Libre Office, Open Office, Google E-Tablolar...

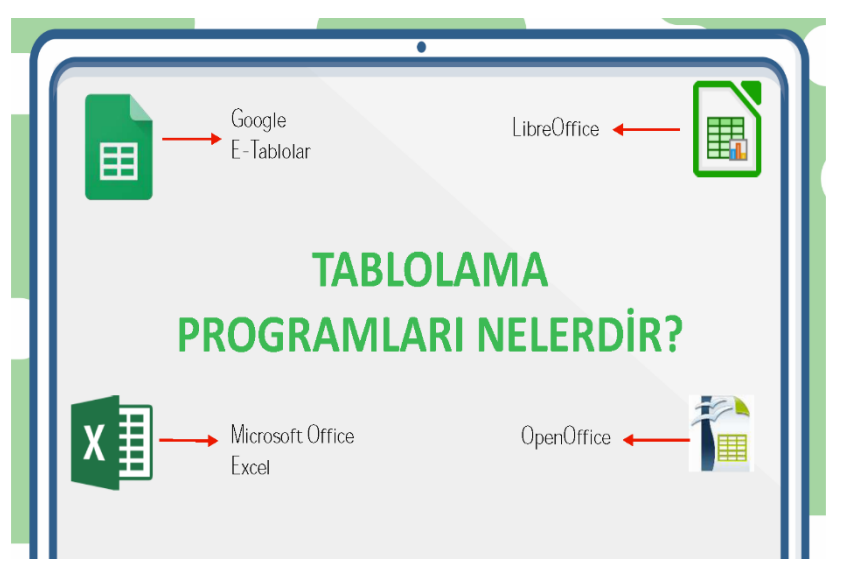

#### Tablolama Programlarıyla Yapabileceklerimiz

- Formüller ile hesaplamalar yapabilme  $1.$
- $2.$ Formül oluşturabilme
- 3. Makrolar ile formüller hızlandırılabilir işler tek tıkla halledilebilir.
- Bağımsız tablolar oluşturabilme 4.
- 5. Seriler oluşturabilme
- 6. Metin yazabilme
- 7. Matematik işlemleri yapabilme
- Resim ekleyebilme 8.
- 9. Veri madenciliği

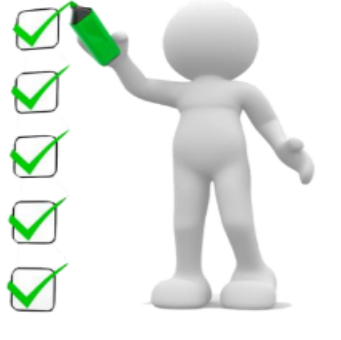

#### **GOOGLE E-TABLOLAR**

#### Neden Google E-Tablolar Kullanıyoruz?

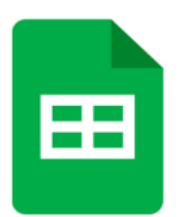

 $\triangleright$  Cünkü: bu savede bilgisavarlarınızdan, tabletlerinizden ve mobil cihazlarınızdan cesitli matematiksel islem ve grafiksel dokümanlar oluşturabilir ve başka kullanıcılar ile paylaşarak ortak çalışmaları kolayca yapabilirsiniz. Hem de yanınızda ekstra bir aygıt tasımadan.

Ayrıca bu uygulama için ekstra ücret ödemeniz gerekmemektedir.  $\prec$ 

 $\blacktriangleright$ Diğer office araçlarında hazırlanmış olan hesaplama dosyalarını Google etablolama ile açabilir ve düzenleyebilirsiniz.

## **MICROSOFT OFFICE EXCEL**

MS Excel: Microsoft tarafından geliştirilen bir hesap tablosu programıdır. Excel, her türlü veriyi liste veya tablo şeklinde tutar ve istediğimiz hesaplama ve analiz işlemlerini gerçekleştirir. İçerisinde detaylı finans işlemleri bulunmakta ve tablolama, grafik ve VB makroları oluşturmak için uygun bir yazılımdır.

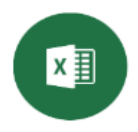

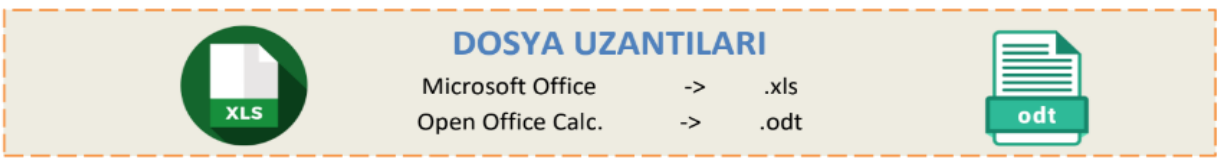

#### **Excel Nasıl Başlatılır?**

I

Öncelikle 'BAŞLAT' menüsünden 'TÜM PROGRAMLAR' seçilir. Programlar içerisinde yer alan 'MİCROSOFT OFFICE' seçeneğinden 'MICROSOFT OFFICE EXCEL' seçeneğini tıklayarak programı çalıştırmış oluruz.

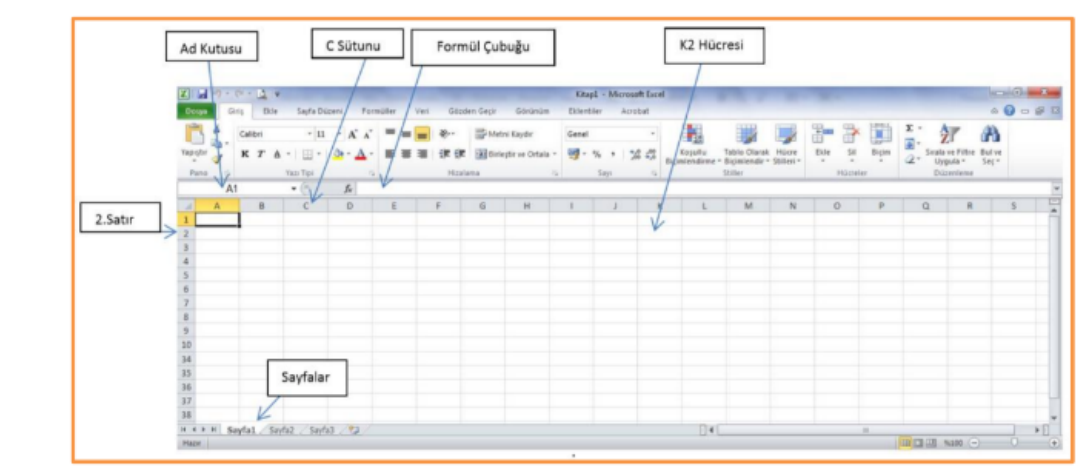

Excel satır, sütun ve hücrelerden oluşur. Yatay yapılar satır, dikey yapılar sütun ve ikisinin birleştiği kutucuklar hücre olarak isimlendirilir. Sütunlar harflerle, satırlar rakamlarla ve hücreler harf ve rakamlarla isimlendirilirler. Hücreler arasındaki çizgilere ise kılavuz çizgileri denir. Örneğin yukarıdaki şekilde seçili hücrenin ismi A1'dir.

Bir elektronik tablolama yazılımını açtığınızda göreceğiniz şey, kutularla dolu bir pencere olacaktır.

- ❖ Satırlar ve sütunların kesişmesiyle oluşan bu kutulara hücre adı verilir.
- ❖ Hücreleri oluşturan satırlar sayılarla sütunlar ise harflerle isimlendirilir.
- ❖ Bir hücreyi oluşturan sütunun harfi ile satırın numarası, o hücrenin adresini belirler.

Kısaca yatay sıralara satır, dikey sıralara sütun ismi verilir. Satır ve sütunların birleştiği noktalarda hücre ismi verilen kutular oluşur. Hücreler isimlendirirken ilk önce sütundaki harf daha sonra satırdaki rakam söylenir. Örneğin; A5 hücresi gibi. Resimde gördüğünüz mavi boyalı hücrenin ismi D6 hücresidir.

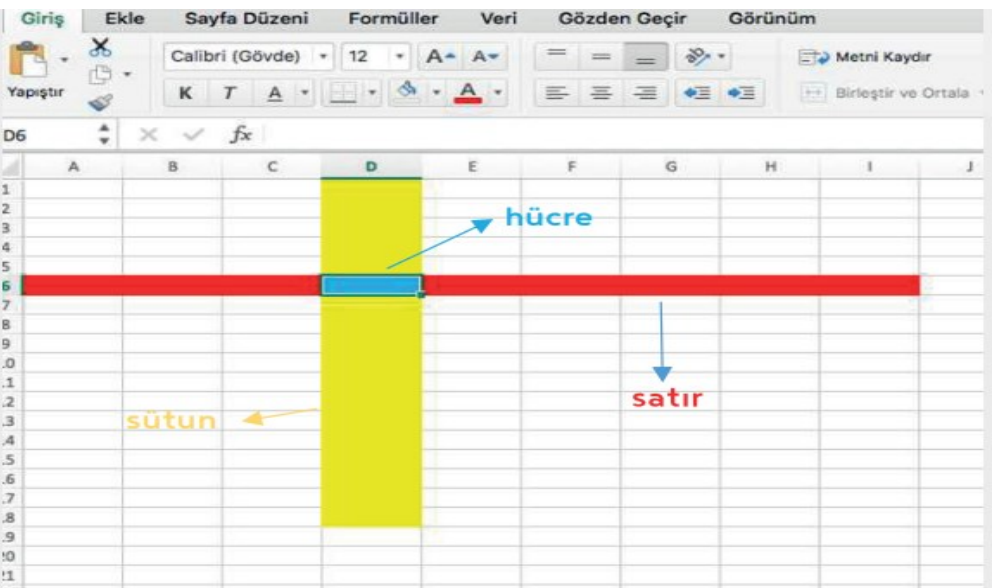

Aşağıda yer alan resimde hesaplama (tablolama) programının ara yüzünü görmektesiniz. Detaylı bir şekilde inceleyelim.

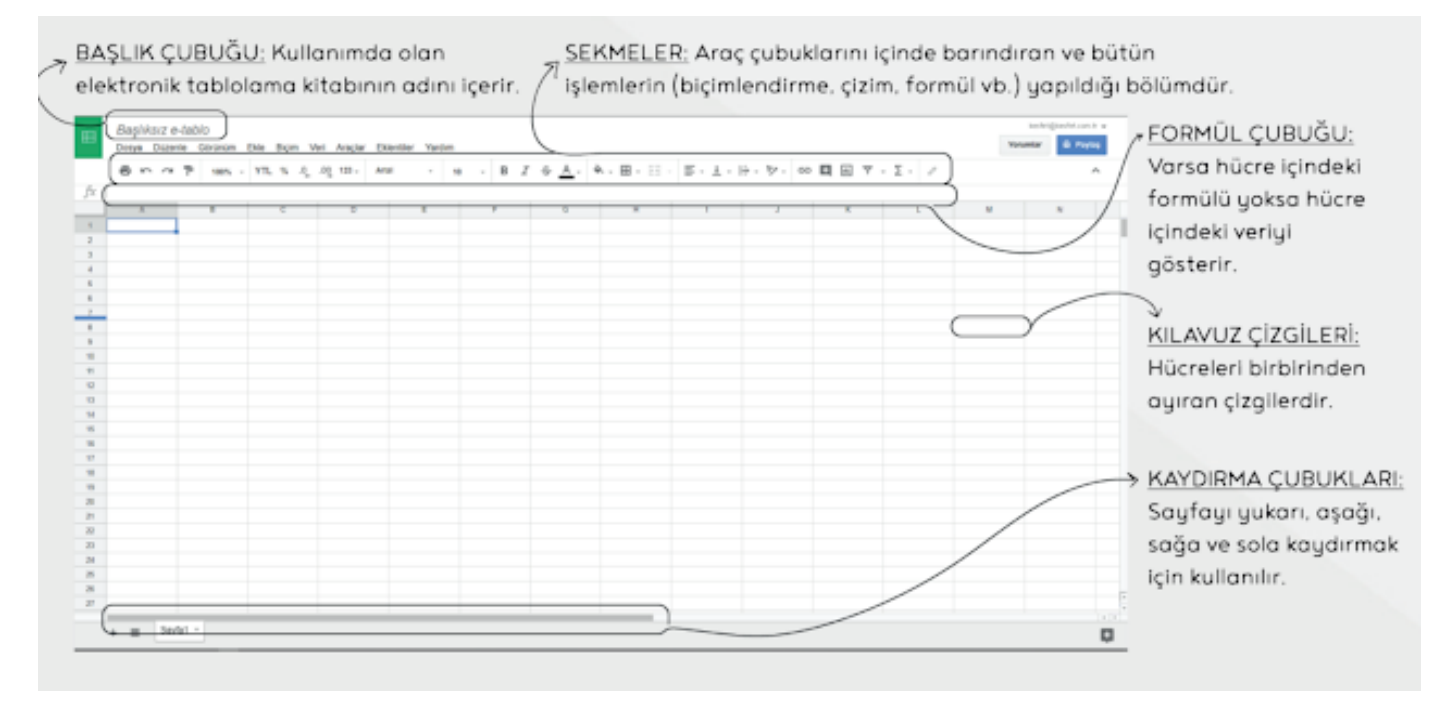

- ❖ **Başlık çubuğu:** Kullanımda olan elektronik tablolama kitabının adını içerir.
- ❖ **Sekmeler:** Araç çubuklarını içinde barındıran ve bütün işlemlerin (biçimlendirme, çizim, formül vb.) yapıldığı bölümdür.
- ❖ **Formül çubuğu:** Varsa hücre içindeki formülü yoksa hücre içindeki veriyi gösterir.
- ❖ **Kaydırma çubukları:** Sayfayı yukarı, aşağı, sağa ve sola kaydırmak için kullanılır. Kılavuz çizgileri: Hücreleri birbirinden ayıran çizgilerdir

#### Google E-Tablolar Ara yüzü

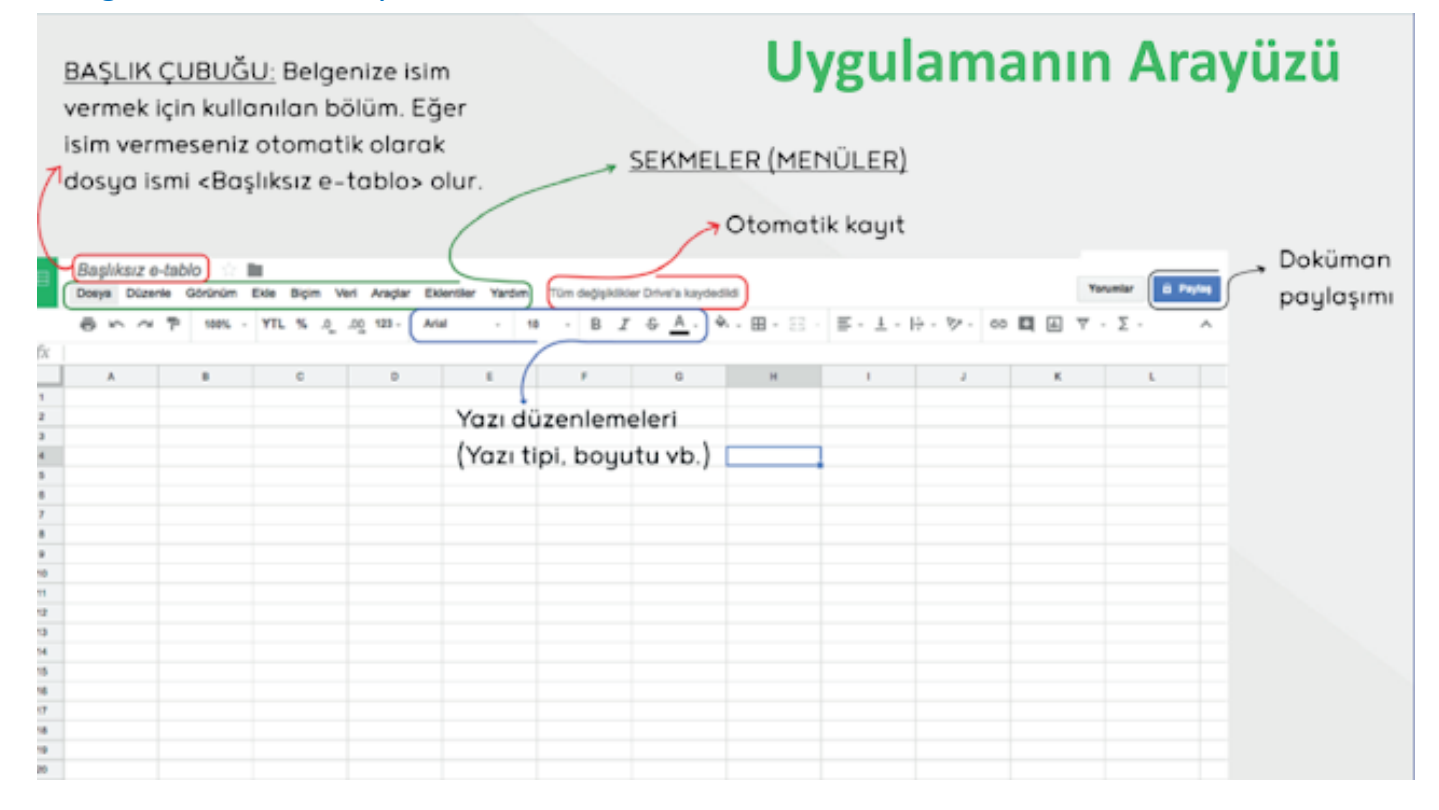

#### **DOSYA SERIDI**

Kaydet: Çalışma kitaplarını kaydetmek için kullanılır.

Farklı Kaydet: Çalışma kitabını farklı isim veya türde kaydetmek için kullanılır.

Yeni: Yeni bir çalışma kitabı oluşturmak için kullanılır.

Yazdır: Çalışma kitabının belirli ayarlarla yazdırılmasını sağlar.

Çıkış: Excel programından çıkmak için kullanılır.

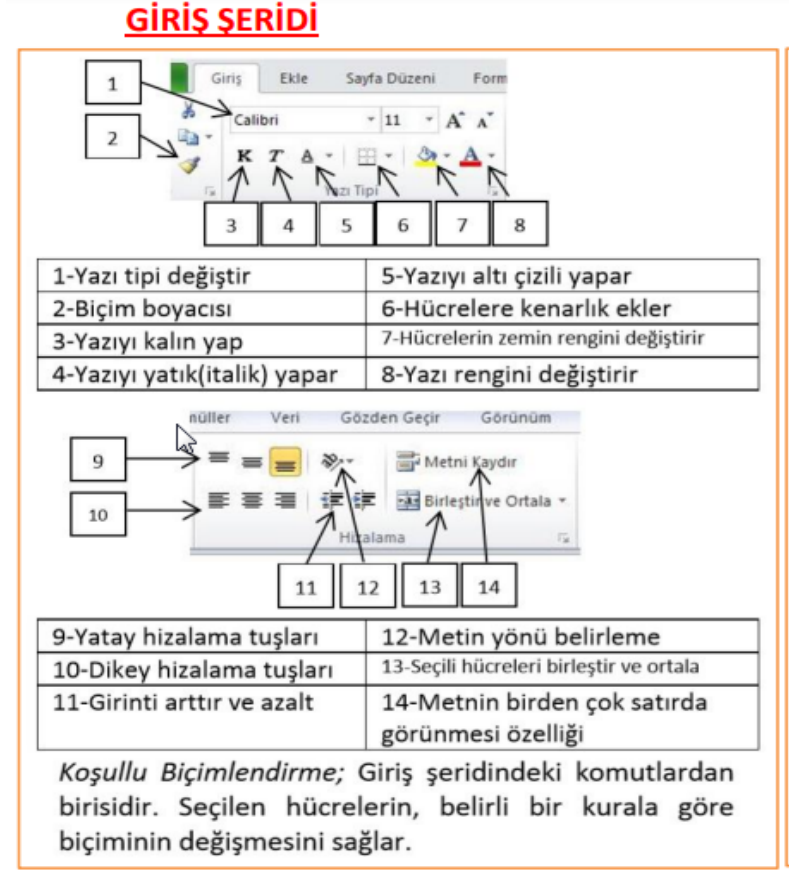

### **EKLE SERIDI**

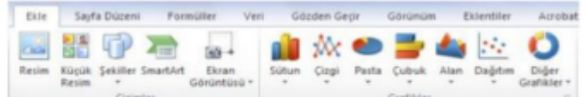

Resim: Bilgisayarımızdan resim eklemek için kullanılır. Küçük Resim: Ofis programı içerisindeki küçük resimlerden eklemek için kullanılır.

Şekiller: Kare, daire, çizgi ve ok gibi hazır şekillerden eklemek icin kullanılır.

Grafikler: Çalışmaya çeşitli türlerde grafik eklemek için kullanılır. Grafik hazırlarken öncelikle grafikte kullanılacak verileri hazırlamalıyız. Veriler işaretlendikten sonra çalışmamıza uygun grafik türü seçilir. Renk, yazı tipi gibi ayarlamaları yapmak için değişecek kısım üzerinde sağ tuşa tıklanır ve biçimlendirme menüsünden ayarlamalar yapılır.

- √ İki grafiği üst üste çizmek için öncelikle grafikler normal olarak çizilir. Sonra değiştirilmek istenilen grafik sütunu üzerinde sağ tuşa tıklanarak "Seri grafik türünü değiştir" tıklanır. İstenilen grafik türü seçilerek "Tamam" tıklanır.
- grafiğin Grafik üzerindeki verilerin ve ayarlamalarını değiştirmek için grafiğe tıklayıp, üstte çıkan "Tasarım" şeridindeki ayarlamalardan istenilen değerler seçilir.
- Ekle şeridinde bunlara ek olarak; Metin kutusu, üst bilgi ve alt bilgi, Word art, denklem ve simge ekleme butonları da bulunmaktadır.

## Sıralı Diziler (Otomatik Doldurma)

Sıralı diziler yani otomatik doldurma özelliği excel, google e tablolar, libre office gibi hemen hemen tüm tablolama programlarında olan bir özelliktir. İşlerimizi oldukça kolaylaştıran sıralı diziler ya da diğer ismiyle otomatik doldurma ile ilgili örneklere bakalım.

**Aşağıda yer alan örnekte pazartesi yazılmış ve daha sonra hücrenin sağ alt köşesinden mouse ile işaretlenip aşağıya doğru çekildiğinde sağ taraftaki gibi günlerin otomatik olarak sıralandı.**

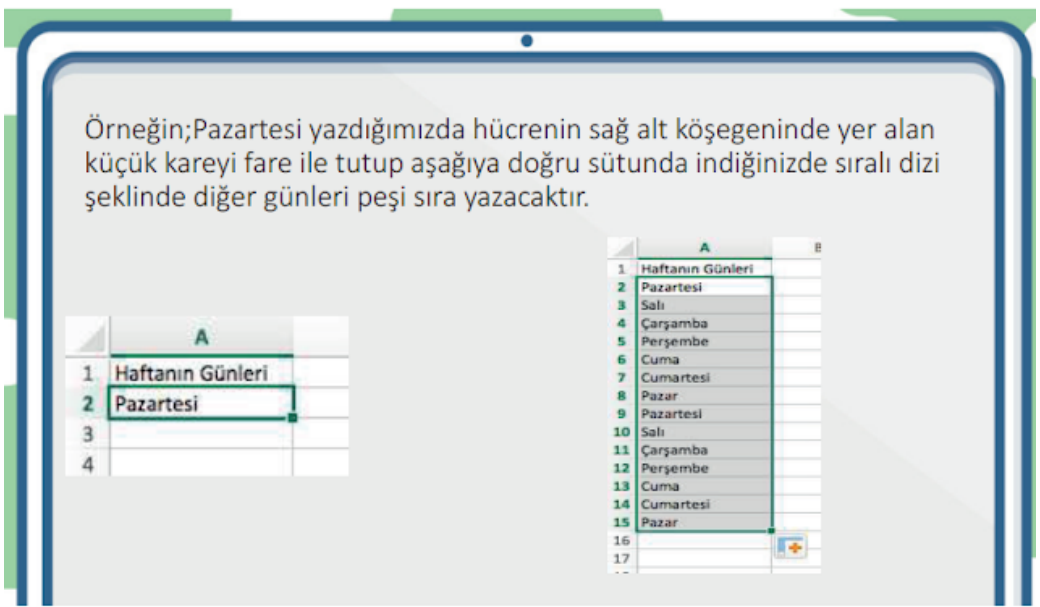

Aşağıda yer alan örnekte 1 yazılmış ve daha sonra hücrenin sağ alt köşesinden mouse ile işaretlenip aşağıya doğru **çekildiğinde sağ taraftaki gibi 1 rakamının farklı hücrelere otomatik olarak sıralandı.**

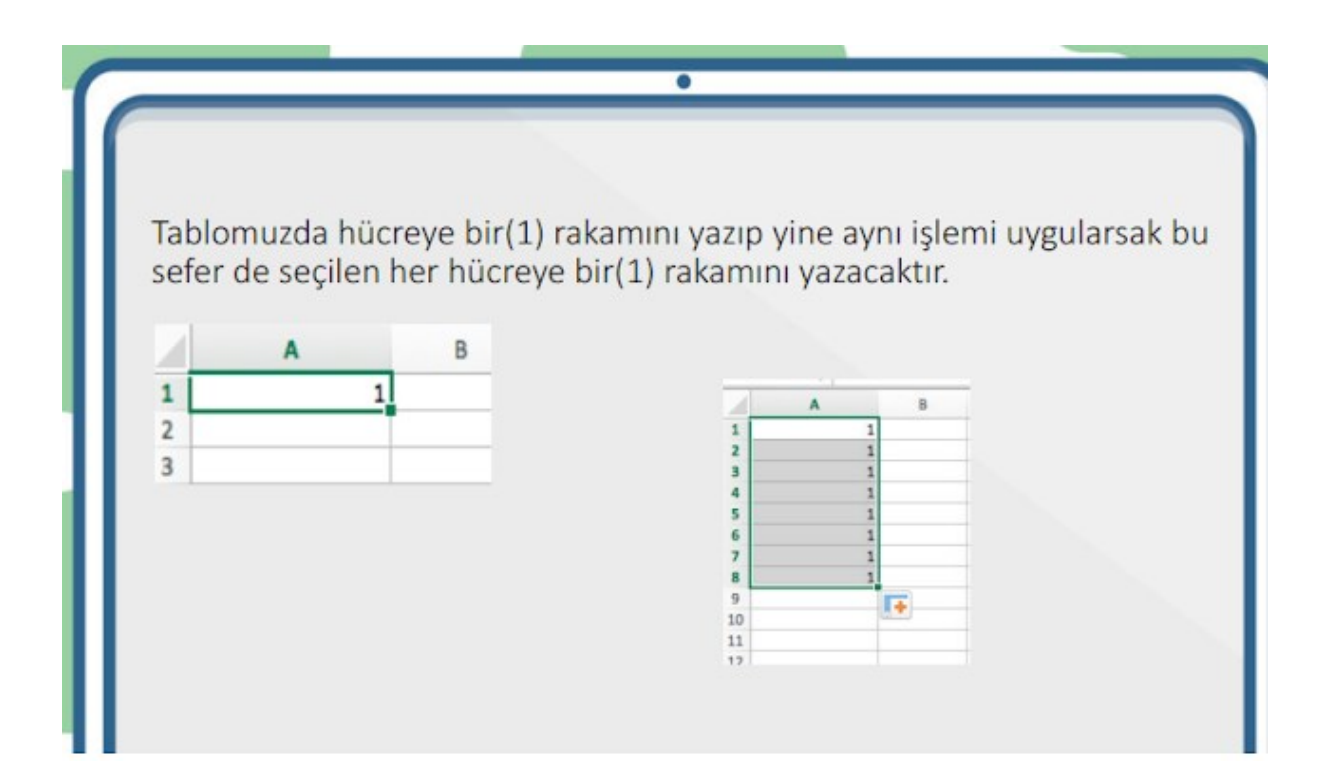

Aşağıda yer alan örnekte 1,2 yazılmış ve daha sonra hücrenin sağ alt köşesinden mouse ile işaretlenip aşağıya **doğru çekildiğinde sağ taraftaki gibi sayıların 1,2,3.... şeklinde otomatik olarak sıralandı.**

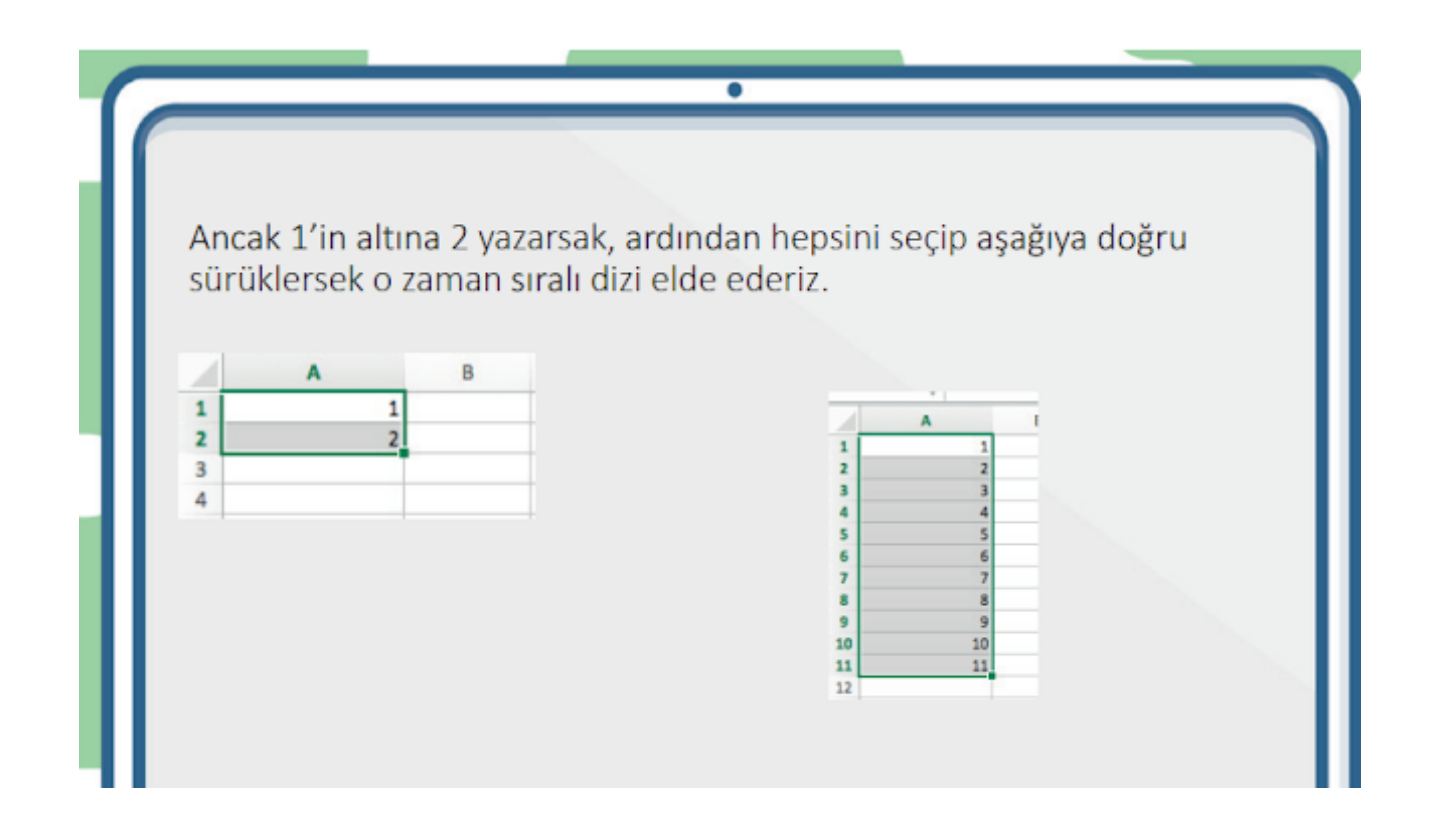

## SAYFA DÜZENİ SERİDİ

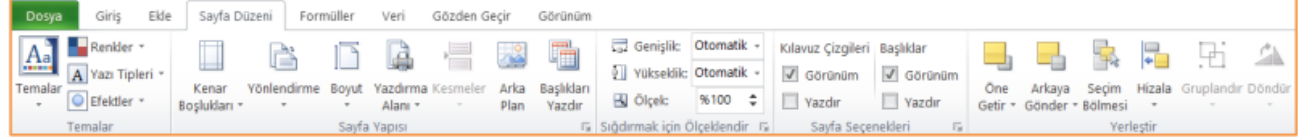

Kenar Boşlukları: Belgenin tamamı ya da seçilen kısım için kenar boşluklarını belirler. Yönlendirme: Sayfayı kâğıt üzerinde yatay ya da dikey konuma getirir.

Boyut: Kâğıt boyutu seçmemizi sağlar.

Yazdırma Alanı: Belirli bir alanın yazdırılması için kullanılır. İstenilen alan işaretlenir ve "Yazdırma Alanı Belirle" seçilir. İşlemin iptali için "Yazdırma Alanı Temizle" seçilir.

Başlıkları Yazdır: Yazdırılacak her sayfada yinelenecek satır ve sütunlar belirlenir.

Sayfa yapısı seçeneklerinin ayrıntılı görünümünden bütün bu görevlere ek olarak;

- > Sayfanın ölçeğini ayarlayarak sığdırma işlemleri veya ölçeklendirme işlemleri yapabiliriz,
- > Çalışmayı kâğıt üzerinde ortalayabiliriz,
- $\triangleright$  Üst bilgi ve alt bilgi ekleyebiliriz,
- > Kılavuz çizgilerin ve başlıkların yazdırılmasını sağlayabiliriz,
- > Yazdırma işleminde sayfa sırasının nasıl belirleneceğini seçebiliriz.

Sayfa Düzeni şeridinden kılavuz çizgilerinin ve başlıkların görünmesini veya yazdırılmasını ayarlayabiliriz.

### **FORMÜLLER SERIDI**

Excel'de yatay hale getirebildiğimiz her türlü matematik işlemini cevaplayabilir veya formüller şeridindeki hazır islevleri kullanarak farklı hesaplamalar ve islemler yaptırabiliriz. Excel'de formüllerin basında "=" isareti bulunmalıdır. Excel'de birçok işlem için işlevler belirlenmiştir. ORTALAMA, TOPLAM, ÇARPIM, MAK, MİN, EĞER işlevleri bunlara örnektir. İşlev seçilmeden önce sonucun yazılacağı hücreye tıklanır. Değerler yazılırken ":" kullanılırsa aralıktaki bütün hücreler, ";" kullanılırsa sadece yazılan hücrelerin değerleri işlevde kullanılır.

İşlevlerin kullanımı şu şekildedir;

- > = ORTALAMA(A2:C2) -> A2, B2 ve C2 hücrelerinin ortalamasını verir.
- > = ORTALAMA(A2;C2) -> A2 ve C2 hücrelerinin ortalamasını verir.
- > =TOPLA(C3:F3) -> C3, D3, E3 ve F3 hücrelerinin toplamını verir.
- > =TOPLA(C3;F3) -> C3 ve F3 hücrelerinin toplamını verir.
- > =MAK(C3:F3) -> C3 ve F3 hücreleri arasındaki en büyük sayı değerini yazar.
- > = MİN(C3:F3) -> C3 ve F3 hücreleri arasındaki en büyük sayı değerini yazar.
- > = EĞER(a2<45;"Kaldı";"Geçti") -> A2 hücresindeki değer 45 den küçükse "Kaldı" değilse "Geçti" yazar.

Yukardaki Eğer formülünü oluşturmak için gelen iletişim kutusu şekildeki gibidir.

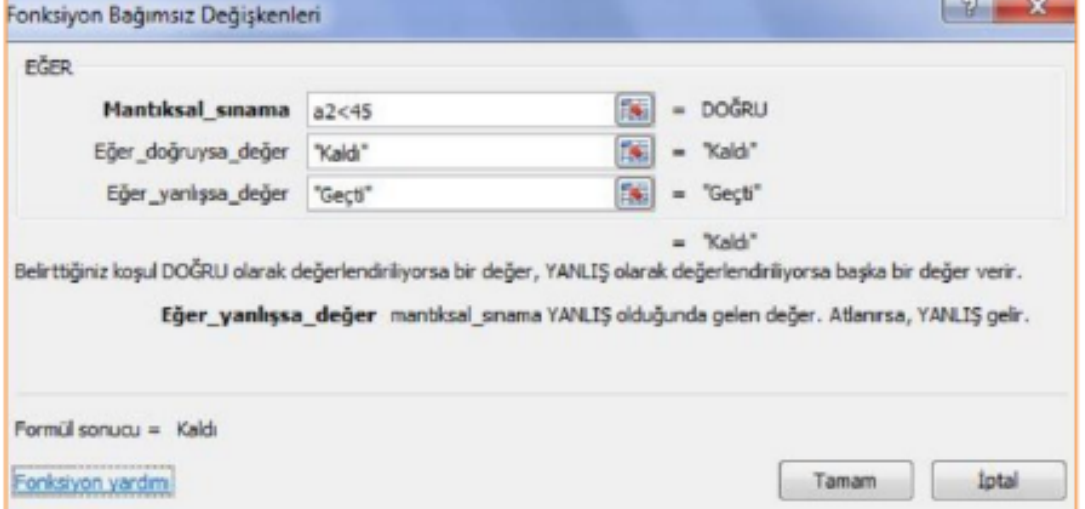

# 14.Veriler Filtreleniyor ve Sıralanıyor

#### Sıralama

Bazen tablolar belli bir sıra gözetilmeksizin, bilgilerin rastgele işlenmesi ile elde edilir. Bu tip durumlarda tablonun üzerindeki bilgileri sıralamamız ve tabloyu düzenli bir hâle getirmemiz gerekebilir. Tablolama programlarının bize sunduğu sıralama özelliği sayesinde tabloyu daha düzenli bir hale getirebiliriz. Bu da bizim tablo üzerinde bulunan bir veriye daha kolay ulaşmamızı sağlar.

Tabloda kütüphaneden kitap alanların sıra numaraları, ad ve soyad bilgileri, yaşları ve aldıkları kitabın adı yer almaktadır.

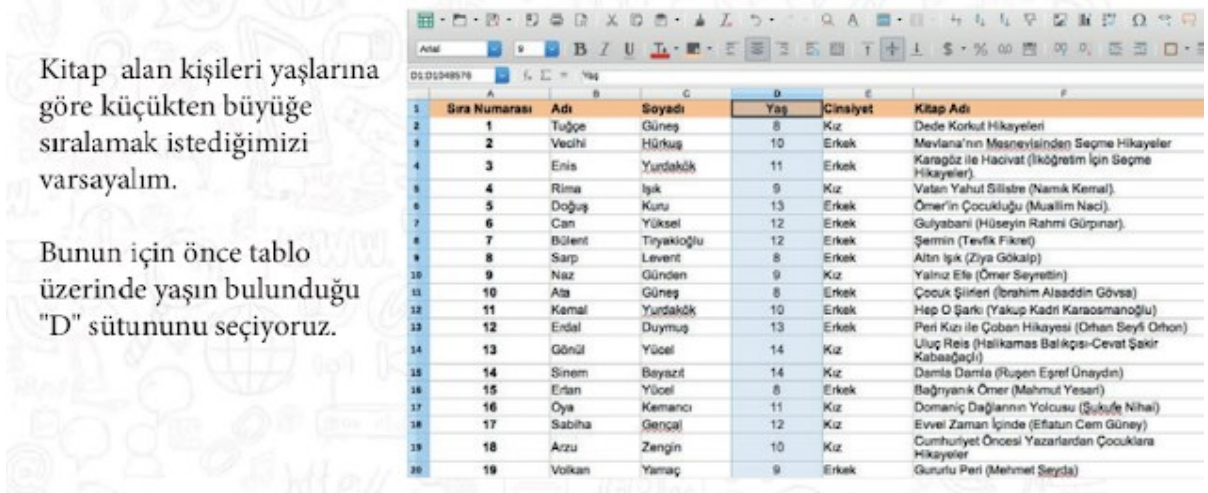

İşlem yapacağımız sütunu seçtikten sonra Giriş Menüsünden A-Z ye Sırala ve Filtre Uygula seçeneğini seçiyoruz.

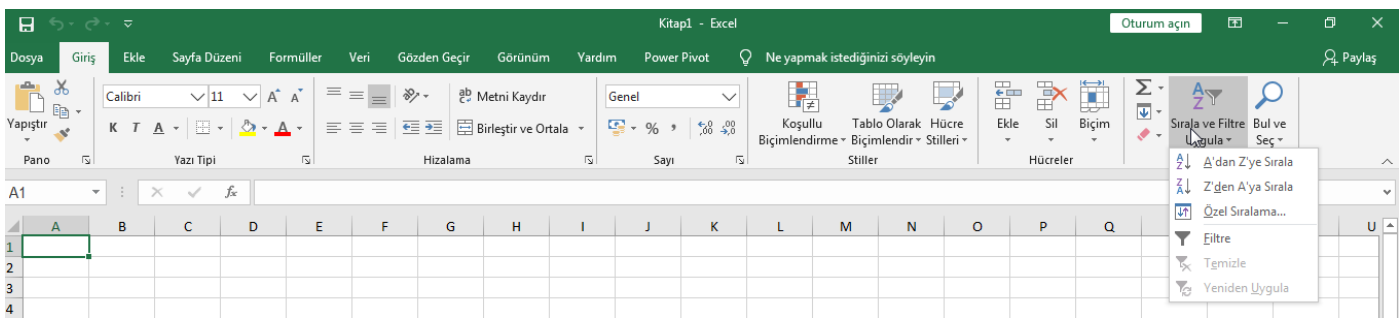

Daha sonra aşağıdaki gibi bazı seçenekler gelecek buradan yapmak istediğimiz işlemi seçiyoruz. Bu şekilde sıralama yapabiliriz. Küçükten büyüğe, büyükten küçüğe ya da renge göre sıralama gibi...

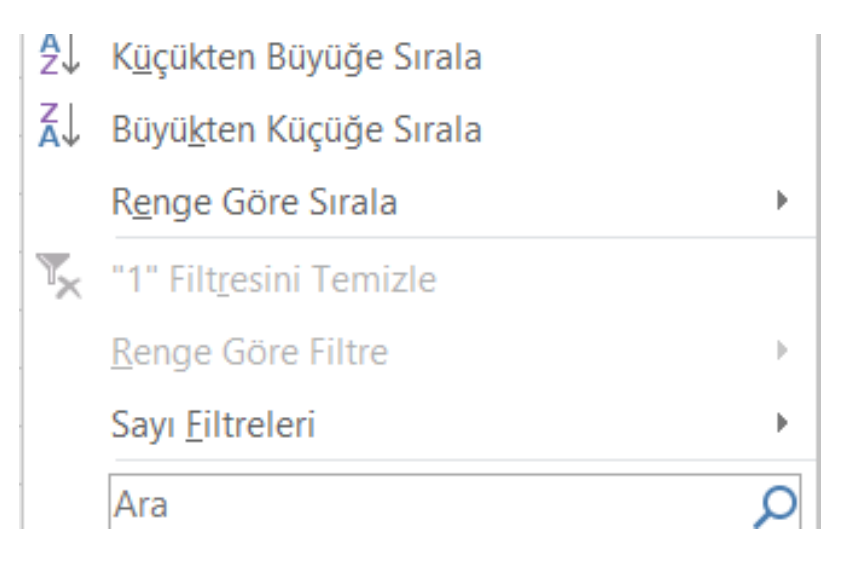

#### Filtreleme

#### Kullanacağımız tablo.

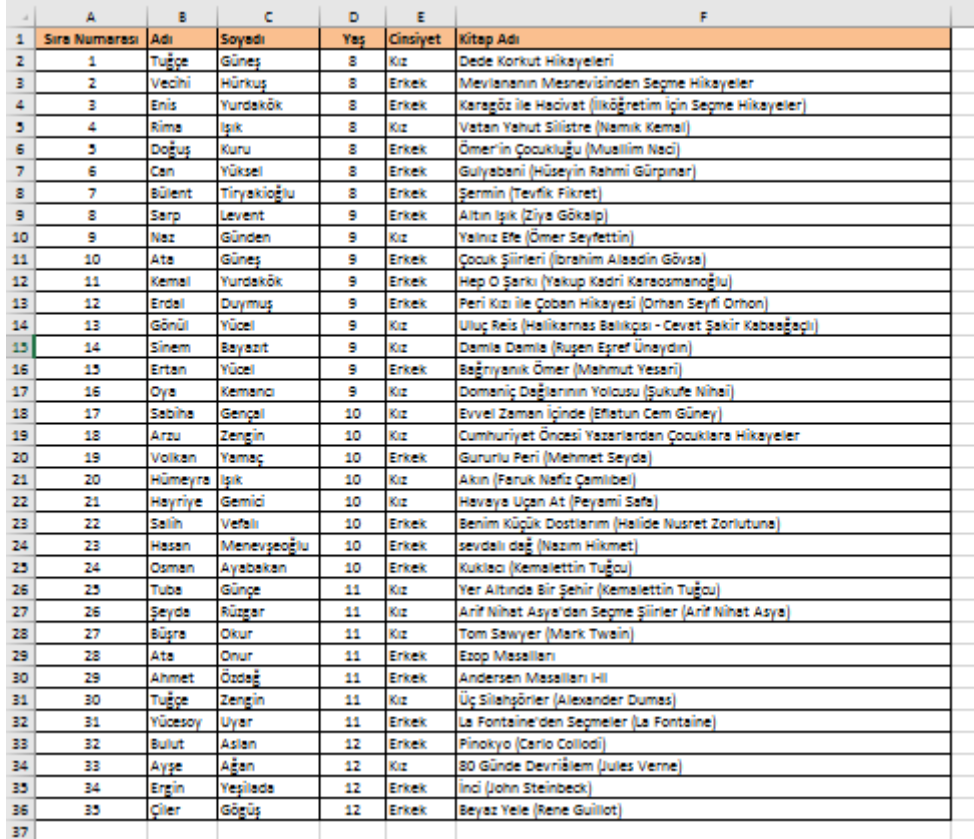

Filtreleme seçeneği ile görmek istemediğimiz verileri kaldırarak temiz bir çalışma yapabiliriz. Filtreme ile kaldırılan veriler silinmez sadece bizim göremeyeceğimiz şekilde gizlenerek rahat bir çalışma yapmamız sağlanır.

Filtre işlemi için yaş sütununu seçiyoruz. İşlem yapacağımız sütunu seçtikten sonra Giriş Menüsünden A-Z ye Sırala ve Filtre Uygula seçeneğini seçiyoruz. Buradan da Filtreyi seçiyoruz.

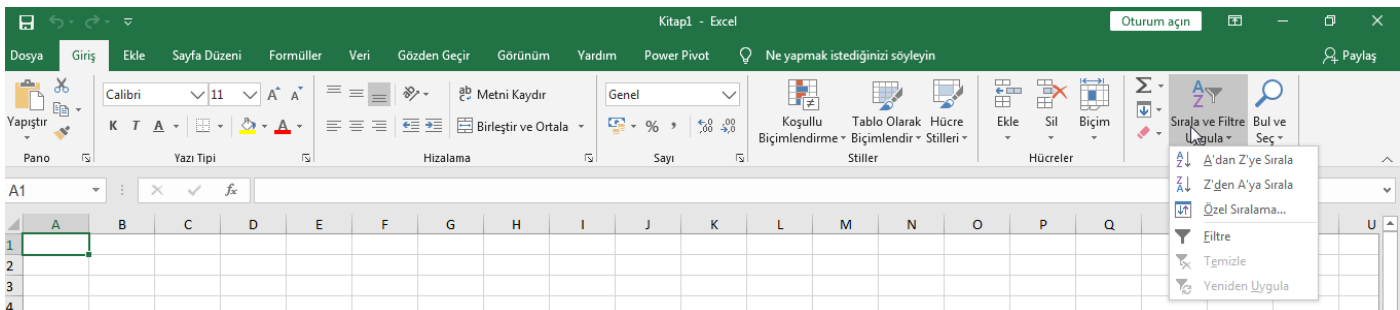

Yukarıda verilen tablodan yaşları 8 olanları filtreleme yaparsak karşımıza çıkan ekran aşağıdaki gibi olacaktır.

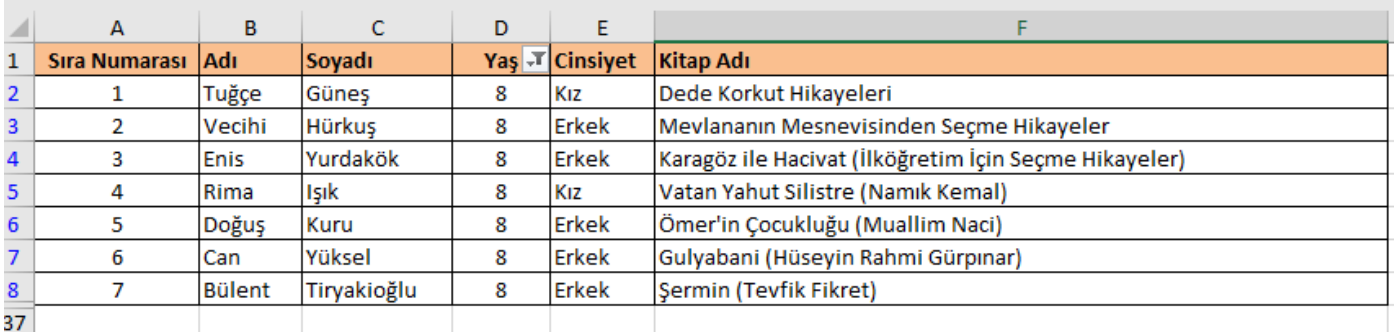

Gördüğünüz gibi tabloda yaşı 8 olanlar görünüyor. Diğer yaş aralığında olan öğrenciler ise gizlenmiştir. İstediğimiz zaman onları yine filtreleme seçeneği ile görünür hale getirebiliriz. İstersek de birden fazla filtre ekleyebiliriz.

# Yararlanılan Kaynaklar

<https://www.bilisimciruh.com/>

<https://ozgurseremet.com/>

<https://bilgebt.com/>

<https://bilisimciali.blogspot.com/>

<https://www.bilisimkonulari.com/6-sinif-bilisim-teknolojileri-ders-notlari.html>

<https://kesfetprojesi.org/files/uploads/b73ccdaa0e22abf77e29ed8e67b9bba40.pdf>

<https://www.egitimhane.com/6-sinif-bilisim-teknolojileri-ders-notlari-d311993.html>

<https://www.bilgisayarbilisim.net/konular/6-sinif-1-donem-calisma-notlari.167394/>

<https://www.felsefe.gen.tr/kulturel-yozlasma-nedir/>

<https://www.educationcyber.com/2020/02/27/internet-baglanti-turleri/>

<https://forum.pardus.org.tr/t/masaustu-gorselleri/4193/9>

<https://yadotek.com/isletim-sistemleri/windows-10-masaustu-simgeleri-nasil-getirilir/>

<https://hsmnzaydn.medium.com/arch-linux-nedir-yaz%C4%B1l%C4%B1mc%C4%B1-olarak-bilgisayara-neler-kuruyorum-1be0805ccdc8>